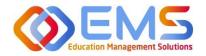

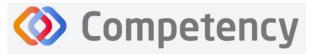

Accreditation Council for Education in Nutrition and Dietetics The accrediting agency for the Accademy of Nutrition and Dietetics

# **Program Director**

# **ACEND** Competency User Guide

March 1, 2024

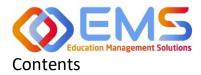

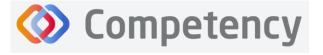

# Accreditation Council for Education in Nutrition and Dietetics

Academy of Nutrition and Dietetics

| <ul> <li>1a. Program Director Login</li></ul>                                        | 4<br>6<br>7<br>7<br>7<br>8<br>9<br>10<br>10<br>11<br>11<br>13<br>17<br>17<br>18<br>20 |
|--------------------------------------------------------------------------------------|---------------------------------------------------------------------------------------|
| <ol> <li>Rotations &amp; Assessments Tab (All Program Types Except DPDs)</li></ol>   | 6<br>6<br>7<br>7<br>8<br>9<br>10<br>10<br>11<br>11<br>13<br>17<br>17<br>18<br>20      |
| 1d. Settings                                                                         | 6<br>7<br>7<br>8<br>9<br>10<br>10<br>11<br>11<br>11<br>13<br>17<br>17<br>18<br>20     |
| <ol> <li>Build the Academic Program Schedule</li></ol>                               | 6<br>7<br>7<br>8<br>9<br>10<br>10<br>11<br>11<br>11<br>13<br>17<br>17<br>18<br>20     |
| 2a. Program<br>2b. Specialty<br>2c. Course<br>2d. Cohort                             | 7<br>8<br>9<br>10<br>10<br>11<br>11<br>13<br>17<br>17<br>18<br>20                     |
| 2b. Specialty<br>2c. Course<br>2d. Cohort                                            | 7<br>8<br>9<br>10<br>10<br>11<br>11<br>13<br>17<br>17<br>18<br>20                     |
| 2c. Course<br>2d. Cohort                                                             | 8<br>9<br>10<br>11<br>11<br>13<br>17<br>17<br>18<br>20                                |
| 2d. Cohort                                                                           | 9<br>10<br>11<br>11<br>13<br>17<br>17<br>18<br>20                                     |
|                                                                                      | 10<br>10<br>11<br>13<br>17<br>17<br>18<br>20                                          |
| 2e. Phase                                                                            | 10<br>11<br>13<br>17<br>17<br>18<br>20                                                |
|                                                                                      | 11<br>11<br>13<br>17<br>17<br>18<br>20                                                |
| 2f. Blocks                                                                           | 11<br>13<br>17<br>17<br>18<br>20                                                      |
| 3. Add Users                                                                         | 13<br>17<br>17<br>18<br>20                                                            |
| 3a. Single User Creation                                                             | 17<br>17<br>18<br>20                                                                  |
| 3b. Bulk Import Users                                                                | 17<br>18<br>20                                                                        |
| 4. View/Edit/Create Program Specific Items to be Mapped and Measured                 | 18<br>20                                                                              |
| 4a. Review and Create Domains                                                        | 20                                                                                    |
| 4b. Review and Create Competencies                                                   |                                                                                       |
| 4c. Review and Create Conditions or Disease States, Populations and Diverse Cultures |                                                                                       |
| 5. Rotations                                                                         | 21                                                                                    |
| 5a. Sites                                                                            | 21                                                                                    |
| 5b. Rotation Overview                                                                | 25                                                                                    |
| 5c. Rotation Details                                                                 |                                                                                       |
| 6. Create Assessments                                                                |                                                                                       |
| 6a. Checklists (All Program Types Except DPDs)                                       |                                                                                       |
| 6b. Rubrics (All Program Types)                                                      |                                                                                       |
| 6c. Patient Encounter Notes (All Program Types Except DPDs)                          |                                                                                       |
| 7. Assign Assessments                                                                |                                                                                       |
| 7a. Assign Rubric Assessments (All Program Types)                                    |                                                                                       |
| 7b. Assign Checklist Assessments (All Program Types Except DPDs)                     |                                                                                       |
| 76. Assign Checklist Assessments (All Program Types Except DPDs)                     |                                                                                       |
| 8. Complete Assessments                                                              |                                                                                       |
| 8a. Complete Rubric Assessments                                                      |                                                                                       |
|                                                                                      |                                                                                       |
| 8b. Reassess a Learner                                                               |                                                                                       |
| 8c. Complete Checklist Assessments in the Competency Website                         |                                                                                       |
| 8d. Complete Checklist Assessments in the Competency App                             |                                                                                       |
| 9. Approve/Review Supervised Hour Submissions                                        |                                                                                       |
| 9a. Approve Hours                                                                    |                                                                                       |
| 9b. Review Approved Hours                                                            |                                                                                       |
| 10. Reports                                                                          |                                                                                       |
| 10a. Checklist Reports                                                               |                                                                                       |
| 10b. Rubric Assessment Reports                                                       |                                                                                       |
| 10c. Hours Tracking Reports                                                          |                                                                                       |
| 11. Program Director Dashboard Navigation                                            | 54                                                                                    |
| 11a. Initial Navigation                                                              | 54                                                                                    |
| 11b. Course Tab                                                                      | 54                                                                                    |
| 11c. Assessment Types Tab                                                            | 55                                                                                    |
| 11d. Conditions or Disease States, Populations and Diverse Cultures                  | 56                                                                                    |
| 11e. Competency                                                                      | 56                                                                                    |

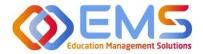

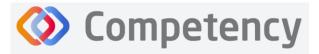

# **Competency Program Director User Guide**

Welcome to Competency, a software product created by Education Management Solutions (EMS), LLC. This powerful platform assesses and tracks student and intern performance across competencies, skills, knowledge requirements, performance indicators, and interactions with populations, disease states, and diverse cultures. ACEND program directors can centrally combine and analyze learning performance data from various assessment systems, manage supervised practice rotation schedules, and obtain deliverable data for ACEND accreditation requirements such as maintenance of the program's student and intern hours tracking records and ongoing review of the program's curriculum to help meet accreditation standards.

Competency allows preceptors and faculty (assigned in a preceptor role) to evaluate students and interns with rubrics or checklists, verify and track supervised practice hours, and provide rotation schedule availability. Students and interns can submit supervised practice hours for approval and track their performance on knowledge requirements, and competencies throughout the program.

ACEND implemented this software based on requests from program directors for assistance with streamlining competency tracking. All accredited programs will have access to the system, and it is optional to implement. ACEND's expectation is that this software will help programs streamline competency tracking, assist in identifying at-risk learners, and help programs adhere to curriculum data collection requirements as noted in the ACEND Accreditation Standards. We hope you will find value in its many beneficial features; however, please be aware that Competency is not a Learning Management System (LMS).

Competency is intended for program directors' individual use related to program management. While contact information may be added within the software, ACEND records and internal database systems are separate from this software. For any programs that need to update their contact information such as program director changes or address updates, please follow the necessary procedures found on the ACEND website at <a href="https://www.eatrightpro.org/acend/accreditation-standards-fees-and-policies/acend-policies-and-procedures">https://www.eatrightpro.org/acend/accreditation-standards-fees-and-policies/acend-policies-and-procedures</a>

# 1. Program Director Role (Overview)

Competency allows for several roles within the solution. The ACEND Program Director role is assigned to a specific program and can create, edit, and manage program schedules, users, and assessment data. Competency is pre-loaded with reporting items specific to ACEND. However, the Program Director may also add program specific reporting items for tracking within Competency. A Program Director may also have a secondary preceptor role that functions for both a faculty or preceptor.

# 1a. Program Director Login

Program Director accounts are created by an ACEND Competency Administrator. Program Directors will receive an email from Competency with a prompt to create a unique password. *Note*: You may need to check your spam folder to ensure you receive this account information.

If you have not received an email inviting you to create a password, please contact your ACEND Program Administrator by emailing education@eatright.org. Be sure to include your first and last name, program name and the email address you would like to use for access to the site.

To access the website, use the following ACEND Competency URL: https://ACEND.Competency.ai/login

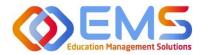

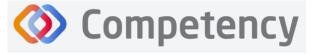

Log in to Competency with your email address and password. If you forgot your password, click **Forgot your password?** to reset.

| Ompetency                                    |                                                                                                    |
|----------------------------------------------|----------------------------------------------------------------------------------------------------|
| ACEND                                        | Accreditation Council<br>for Uducation in<br>Nutrition and Distetics<br>accessible and Destination<br>and Destination |
|                                              | Login                                                                                                    |
| Accreditation Council                        | cherish.shinners@ems-works.com                                                                                        |
| for Education in<br>Nutrition and Dietetics  | A                                                                                                    |
| the accrediting agency for the               | Corget your password)                                                                                                 |
| right. Academy of Nutrition<br>and Dietetics | Login                                                                                                    |

**1b. Program Director Dashboard** 

# **Dashboard Tab**

The interactive dashboard appears when the Program Director logs in to Competency. When your program starts collecting and mapping data, the information will display on the dashboard. Initially, the dashboard is blank.

| 🚍 📰 ACEND 🝙 🛤                                        | ashboard 🖵 Rotations & Assessments 🔹 Settings                                                | ACEND CP Demo Program 🔷 🖌 🕓 |
|------------------------------------------------------|----------------------------------------------------------------------------------------------|-----------------------------|
| 요 요<br>Student Curriculum                            | Academic Performance                                                                         |                             |
| Search by Curriculum Q                               | NOTES                                                                                        | +                           |
| <ul> <li></li></ul>                                  | COHORT PERFORMANCE                                                                           | <b>—</b>                    |
| <ul> <li>Cohort 2024</li> <li>Cohort 2023</li> </ul> | Course AssessmentType Conditions or Disease States Populations & Diverse Cultures Competency |                             |
|                                                      | Course                                                                                       |                             |
|                                                      | Chabeter Monobal Bastation (100) 72 556                                                      |                             |

# Dashboard Navigation Tips

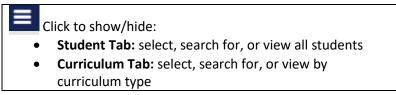

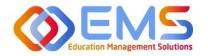

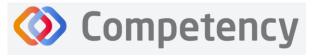

Academy of Nutrition and Dietetics

# **User Profile**

Click your **User Profile** in the upper right of the screen to:

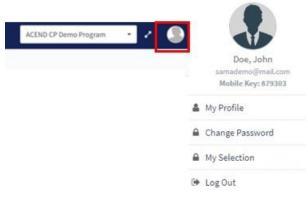

- Update your user profile
- Change your password
- The My Selection tab is disabled
- Log Out

### **Student/Curriculum Tabs**

You can view student data in one of the following ways:

| A     B       Student     Curriculum   Search by Curriculum                                                                                                    | L     R       Student     Curriculum                                                                                                    |
|----------------------------------------------------------------------------------------------------|----------------------------------------------------------------------------------------------------|
| ⊕ Cohort 2026     From the left navigation pane, click the Student tab and then select the Cohort, Student, Year, and Term to search for and view student data: | ⊕ Cohort 2026     From the left navigation pane, click the Curriculum tab     and then select the Cohort, Year, and Term to search for     and view student data: |
| L     B       Student     Curriculum                                                                                                    | L     B       Student     Curriculum       Search by Curriculum     Q       Cohort 2026     P       Year 1                                                        |
| <ul> <li>Cohort 2026</li> <li>Brown , Abigail</li> <li>Year 1</li> <li>Fall 2023</li> <li>Spring 2024</li> </ul>                                                | Fall 2023<br>Spring 2024<br>Year 2<br>Cohort 2025<br>Cohort 2024<br>Cohort 2024<br>Cohort 2023                                                                    |

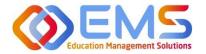

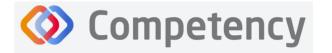

# 1c. Rotations & Assessments Tab (All Program Types Except DPDs)

The **Rotations & Assessments** tab enables Program Directors to assign, score, and review rubric assessments and hours tracking. See **Rotations** on page 20 for additional information about this section.

| acend 🐽                                            | Dashboard | 🖵 Rotations & Assessments | Setting                                                                                                    | s             |      |               |       |              |           |        |            |        | ACE                  | ND CP Demo Pr | rogram 🔹 🖌 🕻          | ۵ 🌘     |
|----------------------------------------------------|-----------|---------------------------|----------------------------------------------------------------------------------------------------|---------------|------|---------------|-------|--------------|-----------|--------|------------|--------|----------------------|---------------|-----------------------|---------|
| ( Rotations                                        |           | <u>ि</u><br>Students      | Assessmer                                                                                                    | nts - All Stu | uden | its           |       |              |           |        |            |        | Но                   | urs Tracking  | Add Rubric Assessment | Refresh |
| Search Rotations by Name                           | -         |                           |                                                                                                    |               |      |               |       |              |           |        |            |        |                      |               |                       |         |
| Diabetes Hospital (01/02/2024 -                    | Searc     | h by Student              | Rubric                                                                                                    | Checklist     | 1    |               |       |              |           |        |            |        |                      |               |                       |         |
| 03/15/2024)                                        | All Stud  | lents                     | Name                                                                                                    |               | =    | Course        | 1     | AssessmentT≡ | Rubric    | =      | Method     | =      | Progress             | Status        | Action                |         |
| Montgomery County WIC<br>(01/02/2024 - 03/15/2024) | Learner   | , Amanda                  |                                                                                                    | Diabetes      |      | Clinical Rota | tions | Summative    | Geriatric | Diabet | Student Ev | aluati | Assigned to 2 studer | 2D View       | 07 B                  |         |
| Princeton EDU (01/02/2024 -<br>03/15/2024)         | Student   | t, Beth                   | and the second second s | entries.      | 55   |               |       |              |           | 1 to 1 | of 1       |        |                      |               | IC C Page 1 of        | 1 2 20  |

# 1d. Settings

The **Settings** tab provides Program Directors access to multiple administrative functions. These functions allow the Program Director to create, edit and maintain the essential functions and features of Competency. Preceptor Roles (includes Faculty) and Student Roles DO NOT have access to **Settings**.

|                 | END      | Dashboard  | Rotations & Ass | essments | Settings |        |         |     |  |
|-----------------|----------|------------|-----------------|----------|----------|--------|---------|-----|--|
| Settings        |          |            |                 |          |          |        |         |     |  |
| Organization ar | nd Users | Curriculum | Competencies    | Assessme | nts Rota | ations | Reports | ALL |  |
|                 |          |            |                 |          |          |        |         |     |  |

# 2. Build the Academic Program Schedule

Competency provides a framework for your progam to build an academic schedule. Competency progression cannot be mapped until academic Cohorts (Ex: Class or 2026), Phases (Ex: Program Year 1), and Blocks (Ex: Fall Semester 2023) are built in the system.

# Click Settings > Curriculum.

| ≡ ACEND                | Dashboard  | Rotations & Assessments | Settings       | ACEND CP Demo Program 🗾 🛃 🔔 |
|------------------------|------------|-------------------------|----------------|-----------------------------|
| Settings               |            |                         |                | Search                      |
| Organization and Users | Curriculum | Competencies Assess     | nents Rotation | Reports ALL                 |

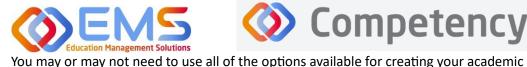

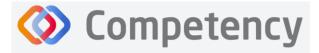

**Accreditation Council** for Education in **Nutrition and Dietetics** rediting agency for t right. Academy of Nutrition and Dietetics

program schedules; however, the mandatory fields that MUST be completed to successfully map items in Competency are Program, Specialty, Cohort, Course, Phase, and Block (falls under the Phase).

#### 2a. Program

Click Settings > Curriculum > Program > View.

The basic details of your program have been created by ACEND administrators. Please verify your Program Name and Program Type as well as the Program Director name and email. Click View to explore and edit program details.

# **Review and Edit Program Details**

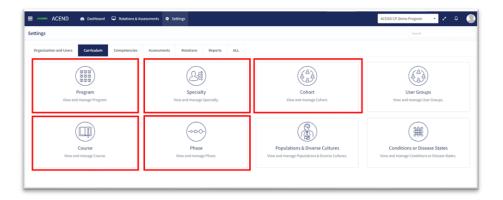

| ≡ ACEND & □            | ashboard 📮 Rotations & Assessments | Settings                 |                       |                                | ACEND CP Demo Program 🔹 🕗 🚇 |
|------------------------|------------------------------------|--------------------------|-----------------------|--------------------------------|-----------------------------|
| Organization and Users | Program                            |                          |                       |                                | 🗲 Back 📥 Download           |
| Curriculum             | Name                               | ≡ Туре                   | Program Director Name | ≡   Program Director Email     | ■ Program Details           |
| Program                | ACEND CP Demo Program              | Coordinated Program (CP) | ACEND, EMS Director   | cherish.shinners@ems-works.com | View                        |
| Cohort                 | View 10 🗸 entries.                 |                          | 1 to 1 of 1           |                                | <pre>Section 2 ≥ 3</pre>    |

Some items may not be updated or changed by a program director. If the Program Name, Program Type, or Program Director information is *incorrect*, please contact ACEND by emailing education@eatright.org. While contact information such as address and phone number may be added within the software, ACEND records and internal database systems are separate from this software. For any programs that need to update their contact information such as program director changes or address updates, please follow the necessary procedures found on the ACEND website at https://www.eatrightpro.org/acend/accreditation-standards-fees-and-policies/acend-policies-and-procedures.

Complete the remaining program information fields and Save your program information.

| ≡ ACEND @ □                     | Dashboard 🖵 Rotations & Assessments 🗢 Settings |                                | ACEND CP Demo Program 💦 👻   | ۵      |
|---------------------------------|------------------------------------------------|--------------------------------|-----------------------------|--------|
| Organization and Users          | Program - ACEND CP Demo Program                |                                |                             | 🗲 Back |
| 🛞 Curriculum                    | Basic Details                                  |                                |                             |        |
| Program                         | Program ID                                     | Program name *                 | Program Type                |        |
| Cohort                          | ACENDI                                         | ACEND CP Demo Program          | Coordinated Program (CP)    | *      |
| User Groups                     | Program Director                               | Email                          | Create Specialty            |        |
| Course                          | ACEND, EMS Director                            | cherish.shinners@ems-works.com | Create Specialty            |        |
| Phase                           | Address                                        | Country                        | Name* Hospital Food Service |        |
| Populations & Diverse           | 123 Main St.                                   | United States                  | Title                       |        |
| Cultures                        | 1                                              |                                | Hospital Food Service       |        |
| Conditions or Disease<br>States | City                                           | Zip                            | Description                 |        |
| Class                           | Anytown                                        | 12345                          |                             |        |
| College                         |                                                |                                | Course                      | Save   |
|                                 |                                                |                                | Select Course               |        |
|                                 |                                                |                                | Cancel Save                 |        |

Education Management Solutions, LLC § <u>www.ems-works.com</u>

Page 7 of 56

©2024 Confidential Information – Not for disclosure without authorization from Education Management Solutions, LLC

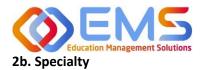

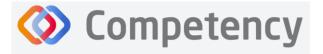

# Click Settings > Curriculum > Specialty > Create.

Specialty is a mandatory field when creating rotations. The specialties you create now will create a specialty dropdown menu when you build rotations. This list of specialties is unique to your program. For programs building rotations, you can think of the Specialty as the major rotations (Food Service, Clinical, Community, etc.) in which the rotations will be housed. For programs building courses that have rotations, utilize the same approach to build your professional courses by creating a rotation for that course.

# 2c. Course

# Click Settings > Curriculum > Course > Create

| ≡ — ACEND ⊛ t          | Dashboard 📮 Rotations & Assessments | Settings |                             |             |                      | ACEND CP Demo Program | - Z        | ۵                          |
|------------------------|-------------------------------------|----------|-----------------------------|-------------|----------------------|-----------------------|------------|----------------------------|
| Organization and Users | Course                              |          |                             |             |                      | 🗲 Back                | 🛓 Download | <ul> <li>Create</li> </ul> |
| Curriculum             | Name                                |          | ≡   Title                   | =           | Program              |                       | = Delete   |                            |
| Program                | NUTR 100 Intro to Nutrition Rese    |          | Intro to Nutrition Research |             | ACEND CP Demo Progra |                       |            |                            |
| Cohort                 | View 10 🗸 entries.                  |          |                             | 1 to 1 of 1 |                      |                       |            |                            |
| User Groups            |                                     |          |                             |             |                      |                       |            |                            |
| Course                 |                                     |          |                             |             |                      |                       |            |                            |
|                        | 1                                   |          |                             |             |                      |                       |            |                            |

The course names created under the **Course** tab will populate the dropdown menus used to assign checklists, rubrics, rotations or imported grade results to a specific course. Course names can be reused for different cohorts, phases and blocks. For example: Nutrition Science 101 can be assigned to Cohort 2025, Program Year 1, Fall 2023 and also Cohort 2026, Program Year 1, Fall 2024.

|             | How to Create a Course                          | Settings                                                                                                |
|-------------|-------------------------------------------------|----------------------------------------------------------------------------------------------------|
| Name        | Displays on the dashboard and all course        | Create Course 🗈 🛛 🗙                                                                                     |
|             | dropdown menus. This is the only field          | Name*                                                                                                   |
|             | required to create a course.                    | NUTR 120 Food Preparation                                                                               |
| Title       | Displays on a scroll over text menu when on     | Title                                                                                                   |
|             | the dashboard.                                  | Food Preparation                                                                                        |
| Source      | Optional advanced feature. Use the field to     | Source Course ID                                                                                        |
| Course ID   | identify a course number from an outside        | Source course to                                                                                        |
|             | LMS such as Canvas or D2L.                      |                                                                                                    |
| Custom      | Optional feature. Label courses as selective    | Custom Label                                                                                            |
| Label       | or track. For example, an elective course       |                                                                                                    |
|             | may be labeled as selective and a               | Description                                                                                             |
|             | professional course may be labeled as track.    | Scientific principles of basic food preparation, with an emphasis on the physical and chemical aspects. |
| Description | Only available for viewing to the Program       | Start Date                                                                                              |
|             | Director from the <b>Course</b> tab on the      | Select start date                                                                                       |
|             | Curriculum page.                                |                                                                                                    |
| Start       | Advanced feature to be used ONLY when           | End Date                                                                                                |
| Date/End    | retiring or creating a new version of a         | Select end date                                                                                         |
| Date        | course. DO NOT add start/end dates when         | Cancel Save                                                                                             |
|             | creating a new course. Actual course dates      |                                                                                                    |
|             | will be determined when the course is added     |                                                                                                    |
|             | to a <b>Phase</b> and <b>Block</b> .            |                                                                                                    |
| Save        | Click <b>Save</b> to create the <b>Course</b> . |                                                                                                    |

Education Management Solutions, LLC § <u>www.ems-works.com</u> Page 8 of 56

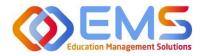

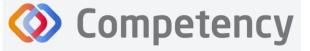

Accreditation Council for Education in Nutrition and Dietetics

The accrediting agency for the Academy of Nutrition and Dietetics

# 2d. Cohort

# Click Settings > Curriculum > Cohort > Create.

| ≡ — ACEND @ □          | Dashboard 📮 Rotations & Assessments | • Settings  | ACEND CP Do                                  | emo Program 🔹 🖌 🗛 🌔        |
|------------------------|-------------------------------------|-------------|----------------------------------------------|----------------------------|
| Organization and Users | Cohort                              |             |                                              | ← Back 📥 Download 🗢 Create |
| Curriculum             | Name                                | ≡   Title   | ■   Description                              | ≡   Delete                 |
| Program                | Cohort 2025                         | Cohort 2025 | Those students expected to complete coursewo | ork in June 2025 📋         |
|                        | Cohort 2024                         | Cohort 2024 | Those students expected to complete coursewo | ork in June 2024 📋         |
| Cohort                 | Cohort 2023                         | Cohort 2023 | Those students expected to complete coursewo | ork in June 2023 📋         |
| User Groups            | View 10 🗸 entries.                  |             | 1 to 3 of 3                                  | <pre>Pagelofl &gt;</pre>   |
| Course                 |                                     |             |                                              |                            |

# **Create Cohort Details**

|             | How to Create a Cohort                                       |  |  |  |  |
|-------------|--------------------------------------------------------------|--|--|--|--|
| Name        | Displays on the dashboard and all cohort                     |  |  |  |  |
|             | dropdown menus. This is the only mandatory                   |  |  |  |  |
|             | field when creating a cohort. IMPORTANT!                     |  |  |  |  |
|             | Every cohort must have a unique name.                        |  |  |  |  |
| Title       | Displays on a scroll-over text menu when on the              |  |  |  |  |
|             | dashboard.                                                   |  |  |  |  |
| Description | Only available for viewing to the Program                    |  |  |  |  |
|             | Director from the <b>Cohort</b> tab on the <b>Curriculum</b> |  |  |  |  |
|             | page                                                         |  |  |  |  |
| Save        | Click Save to create the Cohort.                             |  |  |  |  |

| Name*                                                       |             |
|-------------------------------------------------------------|-------------|
| Cohort 2026                                                 |             |
| Title                                                       |             |
| Cohort 2026                                                 |             |
| Description                                                 |             |
| Those students expected to complete coursework in June 2026 | 1           |
|                                                             | Cancel Save |

# 2e. Phase

Click **Curriculum > Phase > Create.** A Phase is equivalent to a program year.

| - ACEND                | Dashboard 🖵 Rotations | & Assessments O Settings |                            |               |            | ACEND CP Demo Program | · • •            |
|------------------------|-----------------------|--------------------------|----------------------------|---------------|------------|-----------------------|------------------|
| Organization and Users | Phase                 |                          |                            |               |            | 🔶 Back                | ▲ Download O Cre |
| Curriculum             | Name 1                | =   Title                | Description                | =   Cohort    | Start Date | End Date              | =   Delete       |
| Program                | Year 1                | Year 1                   | Year 1 of 3 year Dietetics | Cohort 2023   | 08/19/2020 | 05/24/2021            | 0                |
| Cohort                 | Year 1                | Year 1                   | Year 1 of 3 year Dietetics | Cohort 2024   | 08/23/2021 | 05/22/2022            | 0                |
| Contract               | Year 1                | Year 1                   | Year 1 of 3 year Dietetics | Cohort 2025   | 08/20/2022 | 05/25/2023            | •                |
| User Groups            | Year 1                | Year 1                   | Year 1 of 3 year Dietetics | Cohort 2026   | 08/21/2023 | 05/26/2024            | 0                |
| Course                 | Year 2                | Year 2                   | Year 2 of 3 year Dietetics | Cohort 2023   | 08/23/2021 | 05/23/2022            | 0                |
|                        | Year 2                | Year 2                   | Year 2 of 3 year Dietetics | Cohort 2024   | 08/21/2022 | 05/21/2023            | 0                |
| Phase                  | Year 2                | Year 2                   | Year 2 of 3 year Dietetics | Cohort 2025   | 08/27/2023 | 05/23/2024            | 8                |
| Populations & Diverse  | ④ Year 2              | Year 2                   | Year 2 of 3 year Dietetics | Cohort 2026   | 08/24/2024 | 05/24/2025            | 0                |
| Cultures               | Year 3                | Year 3                   | Year 3 of 3 year Dietetics | Cohort 2023   | 08/21/2022 | 05/28/2023            | 0                |
| Conditions or Disease  | E Year 3              | Year 3                   | Year 3 of 3 year Dietetics | Cohort 2024   | 08/27/2023 | 05/26/2024            | 0                |
| States                 | View 20 Ventries.     |                          |                            | 1 to 10 of 10 |            |                       | IC C Page 1 of 1 |

## **Create Program Phases**

| Name        | Displays on the dashboard and all phase dropdown menus.    |
|-------------|------------------------------------------------------------|
|             |                                                            |
| Title       | Displays on a scroll over text menu when on the            |
|             | dashboard.                                                 |
| Description | Only available for viewing to the Program Director on the  |
|             | Curriculum page                                            |
| Cohort      | Mandatory field. Use the dropdown menu to select the       |
|             | cohort associated with this phase.                         |
| Start/End   | Mandatory field. Add a Start Date and End Date for this    |
| Date        | phase. This is usually one academic year, however this may |
|             | vary.                                                      |

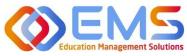

# Accreditation Council for Education in Nutrition and Dietetics

Academy of Nutrition and Dietetics

| Save | Click <b>Save</b> to create the <b>Phase</b> . | lĺ | Create Phase ×                     |
|------|------------------------------------------------|----|------------------------------------|
|      |                                                |    | Name*                              |
|      |                                                |    | Year 3                             |
|      |                                                | Ш  | Title                              |
|      |                                                | н  | Year 3                             |
|      |                                                | н  | Description                        |
|      |                                                | н  | Year 3 of 3 year Dietetics program |
|      |                                                | 11 | 11                                 |
|      |                                                | 11 | Cohort*                            |
|      |                                                |    | Cohort 2024 🔹                      |
|      |                                                |    | Start Date*                        |
|      |                                                |    | 08/28/2023                         |
|      |                                                |    | End Date*                          |
|      |                                                |    | 05/27/2024                         |
|      |                                                |    | Cancel Save                        |

### 2f. Blocks

**Phases** are broken into time periods called **Blocks**. These may be semesters, trimesters, rotation cycles or any blocks of time which make up a full phase (program year). These are mandatory to create in order for the system to appropriately capture data. To create Blocks, click the **+** next to the **Phase** you wish to modify. Then, click the internal **Create** button in the **Block** tile, which is now available below the **Phase** when expanding the tile.

| hase        |            |                            |                                  |                  | 🗲 Ba         | ck 🛓 Download 🔮 Cre |
|-------------|------------|----------------------------|----------------------------------|------------------|--------------|---------------------|
| Name †      | =   Title  | ≡   Description            | ≡   Cohort                       | ≡   Start Date   | ≡   End Date | ≡   Delete          |
| 😑 Year 1    | Year 1     | Year 1 of 3 year Dietetics | Cohort 2023                      | 08/19/2020       | 05/24/2021   | Û                   |
| Block       |            |                            |                                  |                  |              | 🖸 Create 土 Downloa  |
| Name        | =   Title  | ≡   De                     | scription                        | ≡   Start Date ≡ | End Date     | =   Delete          |
| Fall 2020   | Fall 2020  | Fal                        | l Semester Year 1 Cohort 2023    | 08/19/2020       | 12/21/2020   | Đ                   |
| Spring 2021 | Spring 202 | Spi                        | ring semester Year 1 Cohort 2023 | 01/05/2021       | 05/24/2021   | 0                   |
| ⊕ Year 1    | Year 1     | Year 1 of 3 year Dietetics | Cohort 2024                      | 08/23/2021       | 05/22/2022   | Û                   |
| 🕀 Year 1    | Year 1     | Year 1 of 3 year Dietetics | Cohort 2025                      | 08/20/2022       | 05/25/2023   | Û                   |
| 🕀 Year 1    | Year 1     | Year 1 of 3 year Dietetics | Cohort 2026                      | 08/21/2023       | 05/24/2024   | Û                   |
| E Year 2    | Year 2     | Year 2 of 3 year Dietetics | Cohort 2023                      | 08/23/2021       | 05/23/2022   | Û                   |

### How to Create Blocks for Each Phase

| Name        | Displays on the dashboard and all       |  |  |  |
|-------------|-----------------------------------------|--|--|--|
|             | cohort dropdown menus.                  |  |  |  |
| Title       | Displays on a scroll over text menu     |  |  |  |
|             | when on the dashboard.                  |  |  |  |
| Description | Only available for viewing to the       |  |  |  |
|             | Program Director from the Cohort tab    |  |  |  |
|             | on the <b>Curriculum</b> page.          |  |  |  |
| Start/End   | Start Date and End Date for this Phase. |  |  |  |
| Dae         | This is usually one semester, however   |  |  |  |
|             | this may vary from program to           |  |  |  |
|             | program.                                |  |  |  |
| Create      | Click Create to create the Block.       |  |  |  |

| Create Block                       | ×   |
|------------------------------------|-----|
| Name*                              |     |
| Spring 2022                        |     |
| Title                              |     |
| Spring 2022                        |     |
| Description                        |     |
| Spring 2022 Year 2 for Cohort 2024 | 11  |
| Start Date*                        |     |
| 01/03/2022                         |     |
| End Date*                          |     |
| 05/24/2024                         |     |
| Cancel                             | ate |

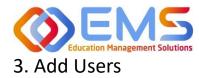

From the **Settings** tab, click **Users** to view and manage users within your program. Competency allows the flexibility of creating a single user at a time or uploading a bulk import of users.

Competency

|                                                           | • Settings                | ACEND CP Demo Program 🔹 🤌 🖉 |
|-----------------------------------------------------------|---------------------------|-----------------------------|
| Settings                                                  |                           | Search                      |
| Organization and Users Curriculum Competencies Assessment | nts Rotations Reports ALL |                             |
| Users<br>View and manage Users.                           |                           |                             |

**3a. Single User Creation** 

Click **Settings** > **Users** > **Create Users** to create a single new user within your program.

| ≡ — ACEND 🍙 🛤          | ashboard 📮 Rotations & Assessments | Settings    |                       |              | ACEND CP Demo Program | • 2 Q              |      |
|------------------------|------------------------------------|-------------|-----------------------|--------------|-----------------------|--------------------|------|
| Organization and Users | Users                              |             | ← Back ● Import Users | Create Users | 🛓 Download Mobile Key | 🍰 Bulk Upload Pict | ture |
| Users                  | Name = Role                        | ≡   Program | =   Cohort =   Email  | =   L        | ast Login             | $\equiv$   Action  |      |

<u>IMPORTANT!</u> Currently, there is no faculty role within Comptency. All faculty must be assigned under a **Preceptor Role** in order to be assigned to specific courses and to evaluate students. One way to easily identify faculty in the Preceptor Role profile is to add "faculty" to their user profile. For example, Dr. Jane Smith, may be noted as "Dr. Jane Smith (Faculty)" when creating the user profile.

×

**Create Users** 

| Role*                   | Statu | 1S <b>*</b> |        |        |
|-------------------------|-------|-------------|--------|--------|
| Preceptor               | ▼ Sel | ect Status  |        | •      |
| First Name*             | Last  | Name*       |        |        |
| Email*                  |       |             |        |        |
| Eg: john.doe@domain.com |       |             |        |        |
|                         |       |             | Cancel | 🖹 Save |

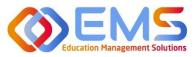

# Accreditation Council for Education in Nutrition and Dietetics

Academy of Nutrition and Dietetics

| Role        | When creating                                                                                       | a new user it is important to select the correct role:                                         |  |  |  |  |  |
|-------------|----------------------------------------------------------------------------------------------------|------------------------------------------------------------------------------------------------|--|--|--|--|--|
|             | Program                                                                                             | Primary administrator. The program director has broad permissions to update                    |  |  |  |  |  |
|             | Director                                                                                            | settings, add new users, manage rotations, import data, and view all learner                   |  |  |  |  |  |
|             |                                                                                                    | activities. Program Directors can also create assessments, complete evaluations,               |  |  |  |  |  |
|             |                                                                                                    | and view all Competency dashboards. Program Directors may also be assigned a                   |  |  |  |  |  |
|             |                                                                                                    | secondary role as a preceptor (includes faculty role) if necessary.                            |  |  |  |  |  |
|             | Preceptor                                                                                           | The preceptor role is used to identify a program preceptor or faculty. Since faculty           |  |  |  |  |  |
|             | (includes                                                                                           | do not have their own role in the system, they must be categorized as <b>Preceptors</b> in     |  |  |  |  |  |
|             | Faculty)                                                                                            | order to complete student assessments. The preceptor role does not have access to              |  |  |  |  |  |
|             |                                                                                                    | Settings and can only view dashboards related to rotations and/or courses they                 |  |  |  |  |  |
|             |                                                                                                    | have been associated with. Preceptors can also complete evaluations and confirm                |  |  |  |  |  |
|             |                                                                                                    | student hour submissions.                                                                      |  |  |  |  |  |
|             | Student                                                                                             | The student role does not have access to <b>Settings</b> . Students can only see their own     |  |  |  |  |  |
|             |                                                                                                    | personal student dashboard with cohort mean information. Students can never see                |  |  |  |  |  |
|             |                                                                                                    | specific student scores or data beyond a cohort mean. Students cannot have a                   |  |  |  |  |  |
|             |                                                                                                    | secondary role.                                                                                |  |  |  |  |  |
| Status      | Users may be Active or Inactive. Creating an Active role with an active email address will send an  |                                                                                                |  |  |  |  |  |
|             | email invitation to the user. If you are not ready to send an email notification, create your       |                                                                                                |  |  |  |  |  |
|             | Inactive status                                                                                     | Inactive status.                                                                               |  |  |  |  |  |
| First Name, | Mandatory fields. Email addresses should be unique to each user and will be used as a unique        |                                                                                                |  |  |  |  |  |
| Last Name,  | identifier for all non-student roles.                                                               |                                                                                                |  |  |  |  |  |
| Email       |                                                                                                    |                                                                                                |  |  |  |  |  |
| Address     |                                                                                                    |                                                                                                |  |  |  |  |  |
| Student     |                                                                                                    | d for <b>Student Role</b> . This is a unique identifier for all student data import and should |  |  |  |  |  |
| ID/Campus   | align with student numbers in your LMS if you are importing student data. If students do not have a |                                                                                                |  |  |  |  |  |
| Кеу         |                                                                                                    | I can number them 1, 2, 3, etc. depending on program preferences. Student ID is                |  |  |  |  |  |
|             |                                                                                                    | tings, however the template for bulk upload refers to "Campus Key" and this is                 |  |  |  |  |  |
|             | synonymous fo                                                                                       |                                                                                                |  |  |  |  |  |
| Cohort      |                                                                                                    | d for Student Role. IMPORTANT! Cohorts must be created BEFORE students can be                  |  |  |  |  |  |
|             |                                                                                                    | orted. See <b>Cohorts</b> on page 9 for more information.                                      |  |  |  |  |  |
| Save        | Click Save to cr                                                                                    | eate a new user.                                                                               |  |  |  |  |  |

| Sort<br>Columns   | When clicking the <b>Users</b> block above, you can click the <b>column headers</b> to sort the column in ascending/descending alphabetical order. |                                                              |  |  |  |  |  |  |  |  |
|-------------------|----------------------------------------------------------------------------------------------------|--------------------------------------------------------------|--|--|--|--|--|--|--|--|
|                   | Role $\downarrow$                                                                                                    |                                                              |  |  |  |  |  |  |  |  |
| Search/<br>Filter | 1. Click the <b>hamburger icon</b> at t                                                                                                    | the top of the desired column you would like to filter/sort. |  |  |  |  |  |  |  |  |
|                   | Name = Role                                                                                                    |                                                              |  |  |  |  |  |  |  |  |
|                   | Preceptor, Duplicate Preceptor                                                                                                    | Search                                                       |  |  |  |  |  |  |  |  |
|                   |                                                                                                    | Searcha                                                      |  |  |  |  |  |  |  |  |
|                   |                                                                                                    | Select All)                                                  |  |  |  |  |  |  |  |  |
|                   | ACEND, EMS Director Program Director                                                                                                    |                                                              |  |  |  |  |  |  |  |  |

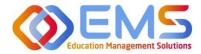

| Column                                                                                                    | Click the column header to expand/contract the column.<br>Nouse-<br>ver/select Mouse-over/click blue links for more information about the profile such as role and email address.<br>Accent to SV/Excel Accent end email address Copy with Headers Copy with Headers Copy with Headers Copy Ctrl+C Copy with Headers Copy Ctrl+C Copy with Headers Copy Ctrl+C Copy Ctrl+C Copy Ctr |
|----------------------------------------------------------------------------------------------------|----------------------------------------------------------------------------------------------------|
| width                                                                                                    | Cohort =                                                                                                    |
| wiath                                                                                                    |                                                                                                    |
|                                                                                                    | Click the column header to expand/contract the column.                                                                                                    |
| Mouse-<br>over/select                                                                                                    |                                                                                                    |
|                                                                                                    | Mouse-over/click blue links for more information about the profile such as role and email address.                                                                                                    |
| Export to<br>CSV/Excel       Name       Image: Role         Image: Preceptor Dunkicate       Image: Ctrl+C         Image: Preceptor Dunkicate       Image: Ctrl+C         Image: Preceptor Preceptor Dunkicate       Image: Ctrl+C         Image: Preceptor Preceptor Precept |                                                                                                    |
| over/select<br>Export to                                                                                                    | Preceptor Duplicate                                                                                                    |
|                                                                                                    |                                                                                                    |
|                                                                                                    | ACEND, E                                                                                                    |
|                                                                                                    | Tool Panel                                                                                                    |
|                                                                                                    | Export > CSV Export                                                                                                    |
|                                                                                                    |                                                                                                    |
|                                                                                                    | Right-click anywhere in the grid to export to CSV/Excel.                                                                                                    |
|                                                                                                    | View 10 ventries                                                                                                    |
|                                                                                                    | On the bottom left, click to view more entries on the page.                                                                                                    |
|                                                                                                    | <pre>&gt;&gt; Page 1 of 2 &gt; &gt;&gt;</pre>                                                                                                    |
|                                                                                                    | On the bottom right, click the arrows to view other pages.                                                                                                    |

### **3b. Bulk Import Users**

Click **Settings > Users > Import Users** to import users directly into Competency using a template file.

| ≡ ACEND & D4           | ashboard 🖵 R | totations & Assessments | Settings |         |            |         |              |              | ACEND CP Demo Program | • × • 🌑               |
|------------------------|--------------|-------------------------|----------|---------|------------|---------|--------------|--------------|-----------------------|-----------------------|
| Organization and Users | Users        |                         |          |         |            | 🗲 Back  | Import Users | Create Users | 🛓 Download Mobile Key | 🛓 Bulk Upload Picture |
| Users                  | Name         | ≡   Role                | = 1      | Program | ≡ Cohort ≡ | Email E |              | =   Las      | t Login 🛛 🗏 Status    | ■ Action              |

# Use the template highlighted below to add user information.

| Import U | sers |
|----------|------|
|----------|------|

| Role*                                                                                     |                           |     | us*           |        |   |  |  |  |
|-------------------------------------------------------------------------------------------|---------------------------|-----|---------------|--------|---|--|--|--|
| Preceptor                                                                                 |                           | Sel | Select Status |        |   |  |  |  |
| Import Users*                                                                             |                           |     |               |        |   |  |  |  |
|                                                                                           | Browse                    |     |               | Import |   |  |  |  |
| Note :- Please use this <b>Template</b> to create a CSV file with all your Users informat | tion and upload it below. |     |               |        | _ |  |  |  |

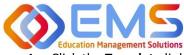

# Ompetency

- 1. Click the **Template** link to download the Excel template. You must complete *separate templates* for each role and cohort you plan to import.
- Select the Role, Status and Cohort (Students only). IMPORTANT! In the Status field, select Inactive if you do not want users to receive an automatic email that their Competency accounts have been activated. Users will receive invites when their accounts have been activated.

| - 1    | ile Hom           | e Insert       | Draw Page Lay                      | vout Formula | s Dat | ;      | ile Home                  | Insert        | Draw Page Layout      | Formulas  |  |
|--------|-------------------|----------------|------------------------------------|--------------|-------|--------|---------------------------|---------------|-----------------------|-----------|--|
|        |                   |                |                                    |              |       |        | ne nome                   | Insert        | Diaw Fage Layout      | Formulas  |  |
| F9     |                   | - : ×          | $\checkmark f_x$                   |              |       | A1     |                           | : ×           | ✓ <i>f</i> x FirstNam | 0         |  |
|        |                   |                |                                    |              |       | ~1     |                           | •             | - J.                  | C         |  |
|        |                   |                |                                    |              |       |        |                           |               |                       |           |  |
|        | A                 | В              | с                                  | D            | E     |        |                           |               |                       |           |  |
| 1      |                   | LastName       |                                    | Campuskey    |       |        | А                         | В             | С                     | D         |  |
| 1      |                   | Lastivanic     | Lindi                              | campuskey    |       | 1      | Et at Nie and             | LastName      | Email                 | Campuskey |  |
| 1      |                   | Brown          | Abrown@mail.edu                    | AB1234       |       |        | IFILISTINAME              |               |                       |           |  |
| 1 2 3  | Abigail           | Brown<br>Fawaz | Abrown@mail.edu<br>Sfawaz@mail.edu |              |       |        | FirstName                 |               |                       | Campuskey |  |
| 3      | Abigail<br>Shahar | Fawaz          | Sfawaz@mail.edu                    | SF2345       | - 11  | 2      | Dr. Simon                 | Yates         | Syates@mail.edu       | campuskey |  |
| 3<br>4 | Abigail           |                |                                    | SF2345       |       | 2<br>3 | Dr. Simon<br>Dr. Rosalind | Yates<br>Gold |                       |           |  |

| First Name, Last Name and<br>Email address | All users MUST have a First Name, Last Name and Email Address.                                                                                                    |
|--------------------------------------------|----------------------------------------------------------------------------------------------------|
| Student ID/Campus Key                      | <ul> <li>Students MUST also have a Student ID/Campus Key as a unique identifier.</li> <li>Student IDs cannot be repeated. For example, if you already created the following student ID (1, 2, 3), you cannot reuse these for subsequent cohorts unless the students are removed. If your program does not have student IDs, you may need to consider alternatives such as YEAR-# (20241, 20242, etc.).</li> <li>This can be left blank for Preceptor imports. Note: Program Directors are created by ACEND.</li> </ul> |

# 3. Save the file as CSV.

| Desktop > Upload Templates        |         |
|-----------------------------------|---------|
|                                   |         |
| Name                              | Status  |
| 2024 Preceptor and Faculty Upload | $\odot$ |
| 😰 Student Upload Cohort 2024      | 0       |

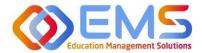

4. Click Browse to select the completed template file and then click Import.

| ≡ ACEND 🐽 ▷            | ashboard 🖵 Rotations & Assessments 🗢 Settings                                                                    | ACEND CP Demo Program • 🖌 🕰 <table-cell></table-cell> | - 2 4 🌑         |
|------------------------|----------------------------------------------------------------------------------------------------|-------------------------------------------------------|-----------------|
| Organization and Users | Import Users                                                                                                    |                                                       | + Back To Users |
| Users                  | Role" Status"                                                                                                    |                                                       |                 |
| Curriculum             |                                                                                                    |                                                       |                 |
| Competencies           | Cohort*                                                                                                    |                                                       |                 |
| Assessments            | Cohort 2026 ·                                                                                                    |                                                       |                 |
| Rotations              | Import Users*                                                                                                    |                                                       |                 |
| Reports                | Student upload Cohort 2026.csv Browse Import                                                                     |                                                       |                 |
|                        | Note - Please use this <b>template</b> to create a CSV file with all your Users information and upload it below. |                                                       |                 |

5. Competency validates mandatory fields prior to import. If an item on the completed .csv file fails validation you will receive an invalid status notification in red.

| ■ — ACEND ● 1          | Dashboard 🖵 Rotation                                                                                                    | s & Assessments O Setti          | Ketav     Ketav     K |                |               |            |                             |      |        |           |        |
|------------------------|----------------------------------------------------------------------------------------------------|----------------------------------|----------------------------------------------------------------------------------------------------|----------------|---------------|------------|-----------------------------|------|--------|-----------|--------|
| Organization and Users | stion and Users Import Users  Role* Student Cohort* Cohort* Student Cohort* Student Cohort* Student Cohort* Cohort* Co |                                  |                                                                                                    |                |               |            |                             |      | + Back | To Users  |        |
| Users                  | 1.000                                                                                                    |                                  |                                                                                                    |                |               |            |                             |      |        |           |        |
| Curriculum             | Role*                                                                                                    |                                  |                                                                                                    | Status*        |               |            |                             |      |        |           |        |
| Carried and            | Student                                                                                                    |                                  | *                                                                                                    | Active         |               |            | *:                          |      |        |           |        |
| Competencies           | Cohort*                                                                                                    |                                  |                                                                                                    |                |               |            |                             |      |        |           |        |
| @ Assessments          | Cohort 2026                                                                                                    |                                  |                                                                                                    |                |               |            |                             |      |        |           |        |
| ( Rotations            | Import Users*                                                                                                    |                                  |                                                                                                    |                |               |            |                             |      |        |           |        |
|                        | Stiadent upload Co                                                                                                    | bort 2026.634                    | Erowie                                                                                                    |                | import        |            |                             |      |        |           |        |
| Reports                | Note - Please use this To                                                                                                    | mplate to create a CSV file with | altyper loars information and o                                                                                                    | pload it beins |               |            |                             |      |        |           |        |
|                        | FirstName                                                                                                    | Last Name                        | Ersail                                                                                                    |                |               | Campus key | Status                      |      |        |           |        |
|                        | Abigall                                                                                                    | Brown                            | Abrown@mail.ed                                                                                                    | lu.            |               | AB1234     | Valid                       |      |        |           |        |
|                        | Shahar                                                                                                    | Faunt                            | Stawaziji mail.ed                                                                                                    | ia:            |               | SF2349     | Valid                       |      |        |           |        |
|                        | Charles.                                                                                                    | Scruggs                          | Cacruggs@mail.e                                                                                                    | the            |               | (53456     | Valid                       |      |        |           |        |
|                        | Lin                                                                                                    | Ma                               | Lma@mailedu                                                                                                    |                |               | 1.004567   | Invalid (Email Id is not va | (id) |        |           |        |
|                        | Miguel                                                                                                    | Rulz                             | Mruiz/JimaiLedu                                                                                                    |                |               | MR5678     | Vand                        |      |        |           |        |
|                        |                                                                                                    |                                  |                                                                                                    |                |               | to 5 of 5  |                             |      |        | Page 1 of | (1     |
|                        | Skip Invalid Reco                                                                                                    | ids                              |                                                                                                    |                |               |            |                             |      | Cancel | Send      | invite |
|                        | Copyright @2024 Educa                                                                                                    | tion Management Solutions.       | All rights reserved. Applica                                                                                                    | tion Version   | 2 2 2 401 195 |            |                             |      |        | Q         | EMS    |

- 6. If all records are Valid, click Send Invite (for active user imports) or Add Users (for inactive user imports).
- 7. Invalid records: If any items in your import file are incorrect, the **Status** appears as **Invalid** with the reason included (i.e., email is not valid, student ID already in use, duplicate email address, etc). To manage Invalid records:
  - a. **Skip Invalid Records**: Click the checkbox to skip over the invalid records and continue importing the rest of your users. Once you make this selection, the **Send Invite** or **Add Users** button is active. *You will still need to upload your invalid users in a separate template at another time*.
  - b. **Cancel**: Click **Cancel**, correct the invalid information in the .csv file, and then upload and import the corrected .csv file.

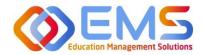

| ≡ — ACEND @            | Dashboard 🖵 Rotations & Ass | sessments 🔅 Settin                                                                                                    | gs                    |                      | ACEND CP Demo Prog                 | ram 🕒 🖌 🗛 🌑                                                                                                    |
|------------------------|-----------------------------|----------------------------------------------------------------------------------------------------|-----------------------|----------------------|------------------------------------|----------------------------------------------------------------------------------------------------|
| Organization and Users | Users                       |                                                                                                    |                       | ← Back O Import User | s 💿 Create Users 📥 Download Mobile | Key 🍰 Bulk Upload Picture                                                                                                    |
| Users                  | Name                        | Role 🖓                                                                                                    | =   Program           | =   Cohort =   Email | ≡ Last Login ≡ Stat                | tus 🔤 🛛 Action                                                                                                    |
| Curriculum             | Brown, Abigail<br>AB1234    | <ul> <li>← Back</li> <li>● Import Users</li> <li>● Create Users</li> <li>▲ Download Mobile Key</li> <li>▲ Bulk Upload Picture</li> </ul> |                       |                      |                                    |                                                                                                    |
| Competencies           | Fawaz, Shahar<br>SF2345     | Student                                                                                                    | ACEND CP Demo Program |                      | mail Act                           | O Create Users     ▲ Download Mobile Key     ▲ Bulk Upload Picture       □     Last Login     □     Status     □     Action       Active     Inactive     Imactive     Imactive     Imactive     Imactive |
| Rotations              | Learner, Amanda<br>AL001    | Student                                                                                                    | ACEND CP Demo Program |                      |                                    | ive Inactive                                                                                                    |

Click Settings > Users to confirm imported users.
 Note: Only Active users appear in dropdown fields when adding users to Rotations or Evaluations. Be sure to make the users Active once you are ready to assign them to a rotation/course.

# **User Profile Updates**

Click **Settings** > **Users** > **User Name** to update user profiles.

| Organization and Users   | Users                    |                  |                       | + Back       | k O Import Users O Create Us                      | ers 📥 Download M       | obile Key 🚨     | Bulk Upload P | Pictu |
|--------------------------|--------------------------|------------------|-----------------------|--------------|---------------------------------------------------|------------------------|-----------------|---------------|-------|
| Users                    | Name =                   | Role             | =   Program           | ≡   Cohort ≡ | Email                                             | Last Login 🛛 🗧 🛛       | Status          | ≡   Action    | n     |
| Curricutum               | Preceptor, Duplicate     | Preceptor        | ACEND CP Demo Program |              | dp@mail.com<br>Resend activation email            |                        | Active Inactive | *             | •     |
| Competencies Assessments | ACEND, EMS Directo       | Program Director | ACEND CP Demo Program |              | cherish.shinners@ems-works.com                    | 01/19/2024 10:51<br>AM | Active Inactive | *             | •     |
| Rotations                | Brown, Abigail<br>AB1234 | Student          | ACEND CP Demo Program |              | Abrown@mail.edu<br>Resend activation email        |                        | Active Inactive | *             | •     |
| Reports                  | Faculty, Sample          | aculty           | ACEND CP Demo Program |              | samplefaculty@mail.com<br>Resend activation email |                        | Active Inactive | ~             |       |

Provide additional user data such as contact information, GPA, Education and Training, etc., or add Secondary Roles to Program Directors.

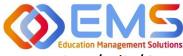

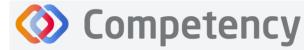

# 4. View/Edit/Create Program Specific Items to be Mapped

# and Measured

Competency provides a framework for your program to chart student progression through ACEND domains and competencies. This framework has been provided by ACEND and created by EMS in Competency. ACEND Competencies cannot be edited, however, programs may add program specific domains and competencies outside of those provided by ACEND. Use the steps below to review ACEND specific domains and competencies and add program specific domains and competencies.

Competency also allows the flexibility to create and edit program-specific conditions or disease states, populations and diverse cultures. Items created and edited in these fields will populate the Dashboard and dropdown menus to be used for future mapping.

# 4a. Review and Create Domains

Domains are a way to group competencies. When you create a NEW competency, you will add that competency to a domain. *If your program has additional competencies to track outside of the ACEND-required competencies, create a new domain(s) for any additional competencies*.

# Click Settings > Competencies > Domain

| Organization and Users | Domain                 |                          |    |                                             | 🗲 Back 📥 Downloar 🕒 Create |
|------------------------|------------------------|--------------------------|----|---------------------------------------------|----------------------------|
| Curriculum             | Filter by Program Type | Coordinated Program (CP) | ×- |                                             |                            |
| Competencies           | Name                   | ≡   Program Type ⊽       | =  | Description                                 | = Delete                   |
| Competency             | Domain 1 - CP          | Coordinated Program (CP) |    | Scientific and Evidence Base of Practice: I | ntegration of scientific   |
| Description            |                        |                          |    | information show more                       |                            |
| Domain                 | Domain 2 - CP          | Coordinated Program (CP) |    | Professional Practice Expectations: Belief  | s, values, attitudes and   |
| Assessments            |                        |                          |    | behaviors fo show more                      |                            |
|                        | Domain 3 - CP          | Coordinated Program (CP) |    | Clinical and Client Services: Development   | and delivery of            |
| Rotations              |                        |                          |    | information, products show more             |                            |
|                        | Domain 4 - CP          | Coordinated Program (CP) |    | Practice Management and Use of Resource     | es: Strategic application  |
| Reports                |                        |                          |    | of principles o show more                   |                            |
|                        | Domain 5 - CP          | Coordinated Program (CP) |    | Leadership and Career Management: Skil      | s, strengths, knowledge    |
|                        |                        |                          |    | and experience r show more                  |                            |

Review provided Domains to make sure they are appropriate for your program. To create additional Domains:

- Click Create.
- **Name** the new domain, add a title, and details. This new domain will now be available to select when creating new competencies. Click **Save**.

# 4b. Review and Create Competencies

### Click Settings > Competencies > Competency

Review the ACEND-required Competencies and Sub Competencies for accuracy.

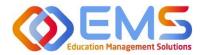

## Accreditation Council for Education in Nutrition and Dietetics

Academy of Nutrition and Dietetics

| Organization and Users | Competency             |                          |                                                                                                   |                                        | 🗲 Back 📥 Download 🔘 Cr |
|------------------------|------------------------|--------------------------|---------------------------------------------------------------------------------------------------|----------------------------------------|------------------------|
| Curriculum             | Filter by Program Type | Coordinated Program (CP) | ×-                                                                                                | _                                      |                        |
| Competencies           | Name                   | Program                  | ■ Program Type ♥                                                                                  | Domain                                 | ≡ Delete               |
| Competency             | CRDN 1                 | ALL                      | Coordinated Program (CP)                                                                          | Domain 1 - CP                          | _ Delete               |
| Domain                 | Sub-Competency         |                          |                                                                                                   |                                        | 🛓 Downlo               |
| Assessments            | Name                   |                          | ■   Description                                                                                   |                                        | Delete                 |
| Rotations              | CRDN 1.1               |                          | Select indicators of program quality and/or cust<br>objectives.                                   | omer service and measure achieveme     | nt of                  |
| Reports                |                        |                          |                                                                                                   |                                        |                        |
|                        | CRDN 1.2               |                          | Evaluate research and apply evidence-based gui<br>literature in nutrition and dietetics practice. | delines, systematic reviews and scient | ific                   |
|                        | CRDN 2                 | ALL                      | Coordinated Program (CP)                                                                          | Domain 2 - CP                          |                        |
|                        | CRDN 3                 | ALL                      | Coordinated Program (CP)                                                                          | Domain 3 - CP                          |                        |
|                        | CRDN 4                 | ALL                      | Coordinated Program (CP)                                                                          | Domain 4 - CP                          |                        |
|                        | CRDN 5                 | ALL                      | Coordinated Program (CP)                                                                          | Domain 5 - CP                          |                        |

**Ompetency** 

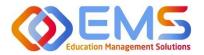

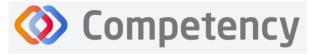

Accreditation Council for Education in Nutrition and Dietetics The accrediting agency for the

The accrediting agency for the Academy of Nutrition and Dietetics

# Create Additional Competencies

Click Settings > Competencies > Competency > Create

| Domain      | Associate the competency to the<br>appropriate domain in the dropdown menu.<br>If the correct domain is not available, see <b>4a</b> .<br><b>Review and Create Domains</b> prior to this<br>section. |
|-------------|----------------------------------------------------------------------------------------------------|
| Name        | Mandatory field. Create the competency name to display in all dropdown menus and the dashboard.                                                                                                    |
| Title       | Displays on a scroll over text menu when on the dashboard.                                                                                                    |
| Description | Only available for viewing to the Program Director.                                                                                                    |
| Save        | Click <b>Save</b> to create the competency.                                                                                                    |

| Create Competency                                                       | ×           |
|-------------------------------------------------------------------------|-------------|
| Domain                                                                  |             |
| Local Program Domain                                                    | ×-          |
| Name*                                                                   |             |
| Local Program Competency 1                                              |             |
| Title                                                                   |             |
| Local Program Competency 1                                              |             |
| Description                                                             |             |
| Competency to be tracked beyond those associated with ACEND requirement | ents<br>//  |
|                                                                         | Cancel Save |
| Coordinated Program (CP) Domain 5 - CP                                  |             |

## **Create Additional Sub-Competencies**

Within the competency, click the + next to the competency, and then click **Create**.

| Name        | Mandatory field.     |
|-------------|----------------------|
| Title       | Displays on a scroll |
|             | over text menu       |
|             | when on the          |
|             | dashboard.           |
| Description | Only available for   |
|             | viewing to the       |
|             | Program Director.    |
| Create      | Click to create sub- |
|             | competency.          |

| ≡ ≪ <sup>ll</sup> ∞ ACEND 🏚 Da | shboard 📮 Rotations & Assessments | • Settings               | Access Key for Mobile Apps • | Test Program -          | Reverse Impersonation 🥜 🚨 🎩 |
|--------------------------------|-----------------------------------|--------------------------|------------------------------|-------------------------|-----------------------------|
| Organization and Users         | Filter by Program Type            | Coordinated Program (CP) | ×-                           |                         |                             |
| Curriculum                     | Name                              | = Program Type 🖓         | = Domain                     | = Description           | = Delete                    |
| E Competencies                 | CRDN 1                            | Coordinated Program (CP) | Domain 1 - CP                |                         |                             |
| e                              | CRDN 2                            | Coordinated Program (CP) | Domain 2 - CP                |                         |                             |
| Competency                     | CRDN 3                            | Coordinated Program (CP) | Domain 3 - CP                |                         |                             |
| Domain                         | CRDN 4                            | Coordinated Program (CP) | Domain 4 - CP                |                         |                             |
|                                | CRDN 5                            | Coordinated Program (CP) | Domain 5 - CP                |                         |                             |
| Assessments                    | KRDN 1                            | Coordinated Program (CP) | Domain 1 - CP                |                         |                             |
| Rotations                      | KRDN 2                            | Coordinated Program (CP) | Domain 2 - CP                |                         |                             |
|                                | KRDN 3                            | Coordinated Program (CP) | Domain 3 - CP                |                         |                             |
| Reports                        | KRDN 4                            | Coordinated Program (CP) | Domain 4 - CP                |                         |                             |
|                                | E KRDN 5                          | Coordinated Program (CP) | Domain 5 - CP                |                         |                             |
|                                | Local Program Competency 1        | Coordinated Program (CP) | Local Program Domain         | Competency to be        | tracked beyond those        |
|                                |                                   |                          |                              | associated with AC      | END requirements            |
|                                | Sub-Competency                    |                          |                              |                         | O Create 🛓 Download         |
|                                |                                   |                          |                              |                         |                             |
|                                | Name                              |                          | E Description                |                         | Delete                      |
|                                |                                   | B Sottings               |                              | C Access Key for Mobile | Apps - 1                    |
|                                |                                   |                          |                              |                         |                             |
|                                |                                   | Create Sub-Competence    | tency                        |                         | K < Pare 0 of 0 > >1        |
|                                |                                   | 10                       |                              |                         |                             |
|                                |                                   | Name*                    |                              |                         |                             |
|                                |                                   | Name                     |                              |                         |                             |
|                                |                                   |                          |                              |                         |                             |
|                                |                                   |                          |                              |                         |                             |
|                                |                                   | Title                    |                              |                         |                             |
|                                |                                   |                          |                              |                         |                             |
|                                |                                   |                          |                              |                         |                             |
|                                |                                   |                          |                              |                         |                             |
|                                |                                   | Description              |                              |                         |                             |
|                                |                                   |                          |                              |                         |                             |
|                                |                                   |                          |                              |                         |                             |
|                                |                                   |                          |                              |                         | 11                          |
|                                |                                   |                          |                              | Consul                  | Currente                    |

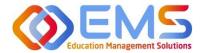

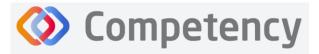

# 4c. Review and Create Conditions or Disease States, Populations and Diverse Cultures

Click Settings > Curriculum > Populations and Diverse Cultures (Follow the same steps for Conditions or Disease States, and Graduate Program (GP) Skills, if applicable.)

| ≡ 📰 ACEND 🐽                                    | Dashboard 📮 Rotations & Assessments      | Settings                                        |                                         | ACEND GP Demo Program 🔹 🥜 🚇 |
|------------------------------------------------|------------------------------------------|-------------------------------------------------|-----------------------------------------|-----------------------------|
| Organization and Users                         | Populations & Diverse Cultures           |                                                 |                                         | ← Back 📥 Download 🔿 Create  |
| 🛞 Curriculum                                   | Name                                     | = Title                                         | ■ Description                           | Delete                      |
| Program                                        | Infrate                                  | Infante                                         | Infants                                 | Click +Create to add new    |
| Specialty Click th                             | e item name to <b>review</b>             | current ACEND content                           | Children                                | content                     |
| Cohort                                         | Adults                                   | Adults                                          | Adults                                  |                             |
| User Groups                                    | Pregnant & Lactating Females             | Pregnant & Lactating Females                    | Pregnant & Lactating                    | Females                     |
| Course                                         | Older Abuits<br>People with Disabilities | Older Adults People with Disabilities           | Older Adults<br>People with Disabilitie | es                          |
| Phase                                          | Immigrant Families                       | Immigrant Families                              |                                         | ۵                           |
| Populations & Diverse<br>Cultures<br>GP Skills | View 10 v entries.                       | e item name to <i>edit</i> program cont         |                                         | Use trashcan to remove      |
| Conditions or Disease<br>States                |                                          |                                                 | L                                       | program created content     |
| Competencies                                   |                                          | tions or Disease States &<br>Il (if applicable) |                                         |                             |

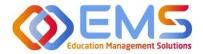

# 5. Rotations (All Program Types Except DPDs)

The **Rotations** tab under **Settings** in Competency allows Program Directors to manage rotation sites, create rotation details, and assign and manage student evaluations.

| ttings                 |                         |                                                         |                  |
|------------------------|-------------------------|---------------------------------------------------------|------------------|
| Organization and Users | Curriculum Competencies | Assessments Rotations Reports ALL                       |                  |
| (                      |                         |                                                         |                  |
|                        | Sites<br>View Sites.    | Rotation Overview<br>View and manage Rotation Overview. | Rotation Details |

# Click **Settings** > **Rotations**.

| Sites                | Allows Program Directors to create, edit and view <b>Rotation Sites</b> . Site details include the rotation site name, type, address, contract start and end dates, notes about the site, a list of associated preceptors, and shift schedules. Site details can be created one at a time or they may be brought into Competency via bulk upload. You may not choose to use all of the data points available in this section. The only mandatory fields are <b>Site Name</b> and <b>Site Type</b> . A dropdown list of <b>Site Types</b> has been provided by ACEND. |
|----------------------|----------------------------------------------------------------------------------------------------|
| Rotation<br>Overview | Allows Program Directors to create, view and manage rotations and overall rotation information<br>such as patient encounter notes and checklist evaluations. <b>Rotation Overviews</b> act as "course shell"<br>when creating or importing <b>Rotation Details</b> . All information contaned in the <b>Rotation Overview</b><br>will be added to individual student rotations in <b>Rotation Details</b> .                                                                                                    |
| Rotation<br>Details  | Allows Program Directors to upload, edit and manage the details of student rotations to include rotation dates, sites, preceptors and students.                                                                                                    |

# 5a. Sites

To create an individual site, click **Settings > Rotations > Sites > Create.** Site details can created one at a time or they may be brought into Competency via bulk upload.

| Organization and Users | Sites                   |          |                                                         | ← Back 🕹 Download ᆂ Im | port Sites 🛛 🕒 Create |
|------------------------|-------------------------|----------|---------------------------------------------------------|------------------------|-----------------------|
| Curriculum             | Name                    | ≡   Туре | ≡   Address ≡   Contract End Date ≡   Rotation Overview | ≡   Status             | ♡ ≡   Delete          |
| Competencies           | Chester County Hospital | Hospital | One Hospital Dr.                                        | Draft                  | ✓ <sup>□</sup>        |
| Rotations              | Chester County WIC      | WIC      | 427 Upper Street Rd.                                    | Draft                  | ~ û                   |
| Sites                  | Diabetes Hospital       | Hospital | Clinical Rotation                                       | Active                 | ~ ū                   |

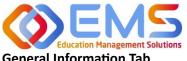

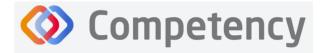

# **General Information Tab**

Complete the fields on the General Info tab as indicated. Note: As with many features in Competency, there are many items you may or may not wish to include in your Site Details. Mandatory fields are indicated by \*.

| ≡ ACEND ● □            | Pashboard 📮 Rotations & Assess | sments 🗢 Settings |                           |                                             | ACEND CP Demo Program 🔹 🖌 😃 🌑                                   |  |
|------------------------|--------------------------------|-------------------|---------------------------|---------------------------------------------|-----------------------------------------------------------------|--|
| Organization and Users | General Info Sites Use         | rs Shifts         |                           |                                             |                                                                 |  |
| Curriculum             | Name *                         |                   | Type *                    |                                             | Logo                                                            |  |
| Competencies           | Montgomery County WIC          |                   | WIC                       | •                                           | Upload a Logo                                                   |  |
| Assessments            | Address                        |                   | City                      |                                             | State                                                           |  |
| Rotations              | 123 N. Broad St.               |                   | Anytown                   |                                             | PA                                                              |  |
| Sites                  | Zip<br>12345                   |                   | Back of building, follows | idewalk between the bank and the WIC sign c | Notes This WIC office serves a predominanty Hispanic population |  |
| Rotation Overview      |                                |                   | back of building. Fortuna | increase of the and the the agent           | 1                                                               |  |
| Rotation Details       | Contract Start Date            | Contract End Date | Renewal Date              | Status                                      | Rotation Overview Add /Modify                                   |  |
| Reports                | 01/01/2023                     | 12/30/2024        | 10/01/2024                | Active •                                    | Clinical Rotation                                               |  |
|                        |                                |                   |                           |                                             | Cancel Save                                                     |  |

| Name   | Mandatory field. IMPORTANT! Site Name will be used to identify sites when you import rotations and                                              |
|--------|----------------------------------------------------------------------------------------------------|
|        | the spelling must be exact. Please set a standard naming process. Importing sites with different spellings                                      |
|        | under Rotation Details will result in duplicate sites.                                                                                          |
| Туре   | Mandatory field. Select site type from the pre-populated dropdown menu. Select <b>Other</b> if the current menu options do not meet your needs. |
| Status | This is set to <b>Draft</b> as default. To make a site available to be added to <b>Rotation Details</b> , set the <b>Status</b> to              |
| Status | Active.                                                                                                    |
| Save   | You MUST click <b>Save</b> . Selecting "cancel" and "back to sites" will NOT save your information or updates.                                  |

# Site Users Tab

1. Click Add Preceptor. Active preceptors from the program user list will populate a dropdown list. Assign preceptors to this site. Note: Preceptors can be assigned to multiple sites. Click Save.

| eneral Info Sites Users Shift: | 5           |                                                           |           | • Add Preceptor |
|--------------------------------|-------------|-----------------------------------------------------------|-----------|-----------------|
| Name                           | = Email     | 🗧 📔 Phone Number                                          | ≡   Role  | =   Delete      |
| Preceptor, Duplicate           | dp@mail.com |                                                           | Preceptor | ۵               |
|                                |             | select Preceptor:<br>ift<br>Filter<br>✓ Preceptor, Miranc |           | ×               |
|                                |             |                                                           |           | Cancel 🖺 Save   |

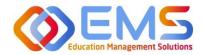

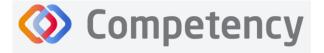

# Shifts Tab

1. Click **Add Shifts** to create shift rotations available to students. Shifts will display on Preceptor dashboards once rotations have been created and assigned.

| General Info Sites Users   | L | Shifts     |   |            |                    |   |                     |                            | 0 | Add Shifts |                  |  |
|----------------------------|---|------------|---|------------|--------------------|---|---------------------|----------------------------|---|------------|------------------|--|
| Name †                     | = | Start Date | = | End Date   | <br>Shift Time     | = | Week Days           | 🗧   Max Participants       | = | Del        |                  |  |
| AM Shift WIC               |   | 01/01/2024 |   | 01/18/2025 | 9:00 AM - 12:00 AM |   | Mon,Tue,Wed,Thu,Fri | Settings                   |   | -          |                  |  |
| PM Shift WIC               |   | 01/01/2024 |   | 12/31/2024 | 12:00 PM - 4:00 PM |   | Mon,Tue,Wed,Thu,Fri | Create Shift               |   |            |                  |  |
| Tuesday Thursday WIC Shift |   | 01/01/2024 |   | 01/31/2025 | 9:00 AM - 5:00 PM  |   | Tue,Thu             |                            |   |            |                  |  |
|                            |   |            |   |            | 1 to 3 of 3        |   |                     | Name *                     |   |            | Max Participants |  |
|                            | - |            |   |            |                    |   |                     | Tuesday Thursday WIC Shift |   |            | 2                |  |

# 2. You MUST click **Update/Save**.

| Create Shift               | \$               |
|----------------------------|------------------|
| Name *                     | Max Participants |
| Tuesday Thursday WIC Shift | 3                |
| Start Time *               | End Time *       |
| ^ ^                        | ^ ^              |
| 09 : 00 AM                 | 05 : 00 PM       |
| <b>* *</b>                 | × ×              |
| Start Date*                | End Date *       |
| 01/01/2024                 | 01/31/2025       |
| Weekdays                   |                  |
| Sun Mon <b>Tue</b> Wed     | Thu Fri Sat      |
|                            |                  |
|                            | Cancel 🕒 Save    |

Cancel

Submit

### **Bulk Upload Sites**

To bulk upload your sites, click Settings > Rotations > Sites > Import Sites

| ≡ — ACEND @            | Dashboard 📮 Rotations & Assessments 🕈 Settings |                      | ACEND CP Demo Pr                                                            | rogram 🔹 🖌 🔔                     |
|------------------------|------------------------------------------------|----------------------|-----------------------------------------------------------------------------|----------------------------------|
| Organization and Users | Sites                                          |                      | ← Back 📥 Download                                                           | ▲ Import Sites O Create          |
| Curriculum             | Name                                           | ≡ Type ≡ Address     | Contract End Date     Rotation Overview                                     | ≡   Status ♡ ≡   Delete          |
| Competencies           | Diabetes Hospital                              | Hospital             | Clinical Rotation                                                           | Active 🗸 🛍                       |
| Assessments            | Montgomery County WIC                          | 100 100 100 100      | Settines                                                                    | ×                                |
| <b>B</b> Rotations     |                                                | WIC 123 N. Broad St. | Upload Sites                                                                | ^                                |
| Sites                  | View 10 View entries.                          |                      | Upload File *                                                               |                                  |
|                        |                                                |                      |                                                                             | Browse                           |
| Click the <b>Te</b>    | mplate link to download ar                     | d complete the Sites | Note :- Please use this <b>Template</b> to create a XLSX file with all your | Sites information and upload it. |

Template. Save the file as .csv.

Only **Name** and **Type** are mandatory fields for uploading site information. The type must be one of the following

noted in the drop-down list when creating an individual site: Hospital, Outpatient Clinic, Rehabilitation Facility, Skilled Nursing Facility, Home Care, Hospice Care, School District, Public Health Department, Private Practice, WIC, Community Center, Community-Other, Food Servcie-Other, and Other.

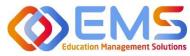

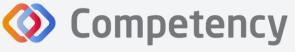

|        | le H    | ome In   | sert Dra | w Page Layout F      | ormulas  | Data R | eview View | v Autor    |
|--------|---------|----------|----------|----------------------|----------|--------|------------|------------|
| L8     |         | •        | × v      | fx                   |          |        |            |            |
|        |         |          |          |                      |          |        |            |            |
|        |         |          |          |                      |          |        |            |            |
|        |         | Α        | В        | С                    | D        | E      | F          | G          |
| 1      | Name    |          | Туре     | Address              | City     | State  | Zip        | Location   |
|        | Chester | County W | WIC      | 427 Upper Street Rd. | West Che | sterPA | 19472      | Street Ro  |
| 2      | chester |          |          | One Hospital Dr.     | Paoli    | PA     | 19746      | First Floo |
| 2<br>3 |         | County H | Hospital | One Hospital Dr.     |          |        |            |            |

Click Browse, select the completed template file, click Open, and then click Submit.

| Upload Sites                                                      | ×                                            |
|-------------------------------------------------------------------|----------------------------------------------|
| Upload File *<br>Rotation Site uploads 2024.xlsx                  | Browse                                       |
| Note :- Please use this <b>Template</b> to create a XLSX file wit | th all your Sites information and upload it. |
|                                                                   | Cancel                                       |
| Hospital                                                          |                                              |

New **Sites** always upload as **Draft**. Change the **Status** from Draft to **Active** on the **Sites** tab or in the **Site General Info** tab where you initially created the rotation. **Note**: To add Sites to a Rotation, the site must be **Active**. Click the **Site Name** to edit information.

| Sites |                         |          |                      |                   | 🗲 Back                | La Download La Import Sites Ore    |
|-------|-------------------------|----------|----------------------|-------------------|-----------------------|------------------------------------|
|       | Name                    | ≡ Туре   | ≡ Address ≡          | Contract End Date | ≡   Rotation Overview | $\equiv$   Status $\equiv$   Delet |
|       | Chester County Hospital | Hospital | One Hospital Dr.     |                   |                       | Draft 🗸 🖨                          |
|       | Chester County WIC      | WIC      | 427 Upper Street Rd. |                   |                       | Draft 🗸                            |
|       | Diabetes Hospital       | Hospital |                      |                   | Clinical Rotation     | Active 🗸 🕯                         |
|       | Montgomery County WIC   | WIC      | 123 N. Broad St.     | 12/29/2024        | Clinical Rotation     | Active 🗸                           |

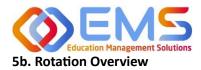

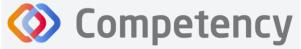

## Accreditation Council for Education in Nutrition and Dietetics

The accrediting agency for the Academy of Nutrition and Dietetics

**Rotation Overview** can be considered a "course shell" to be reused every time the rotation is scheduled. For example, the Pediatric Rotation created in this **Rotation Overview** example below will be reused by students in Cohort 2024 and Cohort 2025. Additional details will be added when **Rotation Details** are created for supervised experiences.

Click Settings > Rotations > Rotation Overview > Create.

| Create Rotation Overview           | × |
|------------------------------------|---|
| Name *                             |   |
| Pediatric Rotation                 |   |
| Is Dependent                       |   |
| Select Dependent Rotation Overview | • |
| Specialty *                        |   |
| Select Specialty                   | - |
| Enable Patient Encounter           |   |
| Enable Rubric Evaluation           |   |
| Rotation Overview Director         |   |
| Select Rotation Overview Director  | - |
| Objective                          |   |
|                                    |   |
|                                    | h |
| Assign Color                       |   |
|                                    |   |
| #A15E8F                            |   |

| Name                             | Mandatory field. Displays on the dashboard and all cohort dropdown menus . <u>Name must be unique to</u> the rotation.                                                                                                    |
|----------------------------------|----------------------------------------------------------------------------------------------------|
| ls<br>Dependent                  | Creates a dependency. For example, if the Pediatric Rotation is only available to students who have already completed a general rotation, such as Hospital Clinical Rotation, indicate this by selecting the specific rotation under <b>Is Dependent</b> . Leave this space set to <b>Select Dependent Rotation Overview</b> if there is no dependency. |
| Specialty                        | Mandatory field. Dropdowns are created on the S <b>pecialty</b> tab. If you do not see the specialty associated with this rotation, see <b>Specialty</b> on page 7 to create specialties.                                                                                                    |
| Enable<br>Patient<br>Encounter   | Must be checked if students are to complete patient encounter notes in Competency. For more information on Patient Encounter Notes, see page 34.                                                                                                    |
| Enable<br>Rubric<br>Evaluation   | Rubric evaluations will be available to assign to a rotation from the Competency dashboard. It is not necessary to <b>Enable Rubric Evaluations</b> in the <b>Rotation Overview</b> .                                                                                                    |
| Rotation<br>Overview<br>Director | Non-mandatory field. Leave Select Rotation Director selected as no selections will be available.                                                                                                    |
| Objective                        | Non-mandatory field. May be added to the <b>Rotation Overview</b> . This provides information on the student learning objective within the rotation.                                                                                                    |
| Assign<br>Color                  | Assigns a color to a rotation on the student dashboard calendar.                                                                                                    |
| Save                             | Click Save to create the Rotation Overview.                                                                                                    |

| Rotat | ion Overview         |                          |                     |             | ← Back                              | ▲ Download 🗣 Create                     |
|-------|----------------------|--------------------------|---------------------|-------------|-------------------------------------|-----------------------------------------|
|       | Name                 | = Specialty              | ≡ Primary Preceptor | ≡ Objective | $\equiv$ Patient Encounter $\equiv$ | Status = Act                            |
|       | CP-Rotation Overview | Specialty For Program CP |                     |             | Manage                              | Active 🗸 🖪 🛍                            |
|       | Pediatric Rotation   | Pediatric Nutrition      |                     |             | Manage                              | Active 🖌 🗈 🏛                            |
| View  | 0 🗸 entries.         |                          | 1 to 2 of 2         |             |                                     | <pre> &lt; Page 1 of 1 &gt; &gt;)</pre> |

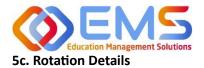

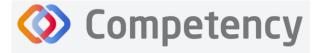

**Rotation Details** allow Program Directors to upload, edit and manage the details of student rotations to include rotation dates, sites, preceptors, and students. **Patient Encounter Notes** and **Checklists** housed in a **Rotation Overview** cannot be completed by learners and preceptors until they have been assigned in **Rotation Details**. Competency allows the flexibility to create **Rotation Details** individually with **Create** or in bulk with **Import Rotation Details**.

## **Create Individual Rotations**

Click Settings > Rotations > Rotation Details > Create.

| tation Details                              |                                                                                             | 🗲 Back                                              | 🛓 Download 🔔 Import | Rotation Details • Create |
|---------------------------------------------|---------------------------------------------------------------------------------------------|-----------------------------------------------------|---------------------|---------------------------|
| ilters                                      |                                                                                             |                                                     |                     |                           |
| otation Overview                            | Cohort                                                                                      | Block                                               |                     |                           |
| Clinical Rotation                           | - All                                                                                       | - All                                               |                     | Apply                     |
|                                             |                                                                                             |                                                     |                     |                           |
| ]   Site $\equiv$   Rotation Overv $\equiv$ | ${\sf Cohort}\ \equiv\  \ {\sf Block}\ \ \equiv\  \ {\sf Start}\ {\sf date}\ \ \ \equiv\  $ | End date $\equiv$   Submission du $\equiv$   Shifts | ≡ Preceptor ≡       | Status = De               |
|                                             |                                                                                             | No data available                                   |                     |                           |

# A. General Information Tab

As with many features in Competency, there are many items you may or may not wish to include in your **Rotation Details**. Mandatory fields are indicated by \*.

| Organization and Users | Edit Rotation Details - WIC Rotation |    |                           |   |                         | + Back to |
|------------------------|--------------------------------------|----|---------------------------|---|-------------------------|-----------|
| Curriculum             | General Info Students Preceptors     |    |                           |   |                         |           |
| Competencies           |                                      |    |                           |   |                         |           |
| Assessments            | Site*                                |    | Cohort *                  |   | Phase*                  |           |
|                        | Montgomery County WIC                | •  | Cohort 2024               | • | Year 3                  | ×-        |
| Rotations              | Block*                               |    | Rotation Overview*        |   | Start Date*             |           |
| Sites                  | Rotation 3                           | ×- | WIC Rotation              | • | 01/02/2024              |           |
| Rotation Overview      | End Date                             |    | Submission Due Date       |   | Status                  |           |
| Rotation Details       | 03/15/2024                           |    | 03/14/2024                |   | Active                  | -         |
| Reports                | Enable Mid-Term Assessment           |    | Final Assessment Due Date |   | мајот                   |           |
|                        | No                                   | •  | Select end date           |   | No                      | -         |
|                        | On-Site/Virtual                      |    | Number of Virtual Hours   |   | Number of On-Site Hours |           |
|                        | Virtual                              |    | 0                         |   | 0                       |           |

| Site      | This dropdown list was created under the Sites tab in Rotations. Click to select a site.                                                                                                    |
|-----------|----------------------------------------------------------------------------------------------------|
| Cohort    | Students added to the selected cohort will populate the <b>Students</b> tab and may be placed in the rotation. <b>Note:</b> If you do not see students in your cohort, click <b>Settings &gt; Users</b> and update student profiles to include cohort information. |
| Phase and | Populate the rotation start and end date fields. If the rotation is not associated with a previously                                                                                                    |
| Block     | created Phase and Block, complete the Start Date and End Date fields manually. Note: These dates                                                                                                    |

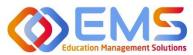

#### Accreditation Council for Education in Nutrition and Dietetics The accrediting agency for the

Academy of Nutrition and Dietetics

|          | indicate the dates your learners and preceptors will have access to complete Patient Encounter      |
|----------|----------------------------------------------------------------------------------------------------|
|          | Notes and Checklist Evaluations within the Competency app.                                          |
| Rotation | Adds the details and evaluations created in the selected Rotation Overview to the Rotation Details. |
| Overview |                                                                                                    |
| Status   | Must be Active to assign students and preceptors to a rotation. Status may be changed by the        |
|          | Program Director as needed.                                                                         |
| Save     | Click Save to create the Rotation Details.                                                          |

# Click the Preceptor Tab > Add Preceptors

# B. Preceptor Tab

| Edit Rotation Details - WIC F | Rotation            |             | ← Back to List        |  |  |  |  |  |
|-------------------------------|---------------------|-------------|-----------------------|--|--|--|--|--|
| General Info Students         | Preceptors          |             |                       |  |  |  |  |  |
| L                             |                     |             | • Add Preceptor       |  |  |  |  |  |
| Preceptor Name                | ≡   Preceptor Email |             | = Delete              |  |  |  |  |  |
| No data available             |                     |             |                       |  |  |  |  |  |
|                               |                     | 0 to 0 of 0 | I< ≤ Page 0 of 0 ≥ ≥I |  |  |  |  |  |
|                               |                     |             |                       |  |  |  |  |  |

- Add preceptors to the **Rotation Details**. This can be done at the time you create the rotation or added later.
- Preceptors must be **Active** on the user list to be added to a rotation.
- Select preceptors and click **Add** to the rotation.

| Select Preceptors                 | ×   |
|-----------------------------------|-----|
| Filter                            |     |
| Preceptor, Amy Preceptor, Miranda |     |
|                                   |     |
|                                   |     |
|                                   |     |
| Cancel                            | Add |

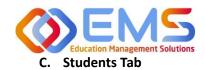

right. Academy of Nutrition and Dietetics

## Click the Students Tab > Add Students.

| Edit F | Rotation Details - WIC Rotation                                    |                                        | ← Back to List             |
|--------|--------------------------------------------------------------------|----------------------------------------|----------------------------|
| Ger    | eral Info Students Preceptors                                      |                                        |                            |
|        |                                                                    |                                        | Cohort 2024   Add Students |
| St     | udent Name $\equiv$   Submission due date $\equiv$   Student Email | ≡   Student Contact ≡   Preceptor Name |                            |
|        |                                                                    | No data available                      |                            |
|        |                                                                    | 0 to 0 of 0                            | I< ≤ Page 0 of 0 ≥ >1      |

- Students from the Cohort selected in General Information have been • pre-populated for selection.
- **Preceptors** have been populated from the selected rotation site. .
- Select a preceptor from the dropdown to assign learners to a specific • preceptor. Note: Students DO NOT need to be assigned to a preceptor at this time. Preceptor selection may occur later if necessary. To do this, simply select students without first selecting a preceptor.

| Add Students         | ×    |
|----------------------|------|
| Preceptor            |      |
| Select Preceptor     |      |
| Preceptor, Duplicate |      |
| Preceptor, Miranda   |      |
| Filter               |      |
| Learner , Amanda     |      |
| Gitudent , Beth      |      |
|                      |      |
|                      |      |
|                      |      |
|                      |      |
|                      |      |
| Cancel               | Save |

Click Save. .

|                              | Rotatio | on Details               |                  |                |                      |                       |            |            |                  | 🗲 Back 🖌                | b Downl | load 🕹 Im                     | port Rota | ation Detail | s | <b>O</b> C |
|------------------------------|---------|--------------------------|------------------|----------------|----------------------|-----------------------|------------|------------|------------------|-------------------------|---------|-------------------------------|-----------|--------------|---|------------|
| Students and                 | Filter  | s                        |                  |                |                      |                       |            |            |                  |                         |         |                               |           |              |   |            |
| ceptors have<br>v been added |         | ion Overview<br>Rotation |                  |                | •                    | Cohort<br>All         |            | •          | All              |                         |         |                               |           | •            | A | pply       |
| he Rotation<br>ails.         |         | Site ≡<br>Diabetes       | Rotation Overv ≡ | Cohort ≡       | Block ≡<br>Fall 2021 | Start date 08/23/2021 |            | ≡   Submis | sion du $\equiv$ | Shifts<br>Default Shift |         | Preceptor<br>Preceptor, Mirar |           | Status       | = | De         |
|                              | 0       | Hospital<br>Diabetes     | WIC Rotation     | 2024<br>Cohort | Spring               | 01/05/2021            | 05/24/2021 | 05/28/2    | 021              | Default Shift           |         |                               |           | Active       | ~ |            |
|                              |         | Hospital<br>Montgo       | WIC Rotation     | 2023<br>Cohort | 2021<br>Rotation 3   | 01/02/2024            | 03/15/2024 | 03/14/2    | 024              | Default Shift           |         | Preceptor, Mirar              | nd        | Active       | ~ |            |

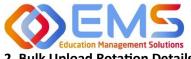

Accreditation Council for Education in Nutrition and Dietetics

Academy of Nutrition and Dietetics

2. Bulk Upload Rotation Details

Click Settings > Rotations > Rotation Details > Import Rotation Details.

| ≡ 📰 ACEND 🔹            | Dashboard 🖵 Rotations & Assessments 💿 Settings                           |                                              |                              | ACEND CP Demo Program 🔹 🥜 \\                         |
|------------------------|--------------------------------------------------------------------------|----------------------------------------------|------------------------------|------------------------------------------------------|
| Organization and Users | Rotation Details                                                         |                                              | ← Back 📥 0                   | Download 1 Import Rotation Details • Creat           |
| Curriculum             | Filters                                                                  |                                              |                              |                                                      |
| Competencies           | Rotation Overview                                                        | Cohort                                       | Block                        |                                                      |
| See Assessments        | WIC Rotation                                                             | • All                                        | - All                        | - Apply                                              |
| Rotations              |                                                                          |                                              |                              |                                                      |
| Sites                  | $\Box$   Site $\equiv$   Rotation Overv $\equiv$   Cohort $\equiv$   Blo | ck $\equiv$   Start date $\equiv$   End date | ≡   Submission du ≡   Shifts | $\equiv$   Preceptor $\equiv$   Status $\equiv$   De |
| Rotation Overview      | Montgo WIC Rotation Cohort Rot County 2024                               | ation 3 01/02/2024 03/15/2024                | 4 03/14/2024 AM Shift WIC    | Active 🗸 🖬 🖬                                         |
| Rotation Details       | wic                                                                      |                                              |                              |                                                      |
| Reports                | Montgo WIC Rotation Cohort Fall     County 2025     WIC                  | 2022 08/23/2022 12/20/2022                   | 2 Default Shift              | Archived 🗸 🔒                                         |
|                        | View 10 Ventries.                                                        | 1 t                                          | to 2 of 2                    | 10 C Page 1 of 1                                     |

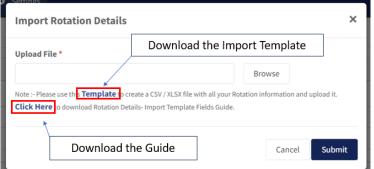

- 1. Click the **Template** link to download and complete the **Rotation Details** Template.
- 2. Complete the template:

|   | А         | В                 | С                  | D             | E                           | F                            | G                       |
|---|-----------|-------------------|--------------------|---------------|-----------------------------|------------------------------|-------------------------|
| 1 | CampusKey | Student Last Name | Student First Name | Student Email | Primary Preceptor Last Name | Primary Preceptor First Name | Primary Preceptor Email |
| 2 |           |                   |                    |               |                             |                              |                         |

The **Site Name** in the template above will be used to identify previously created sites within Competency. SPELLING MUST BE EXACT! Please set a standard for your naming process. Importing sites with different spellings under **Rotation Details** will result in duplicate sites.

The template contains many of the same fields found under the tabs for creating **Rotation Details**. The advantage of importing the rotation data in bulk is the ability to upload many rotations at the same time.

- 3. Save the file as .csv.
- 4. When ready to upload, click **Browse**, select the completed template file from your computer. Click **Open** and then click **Submit**.

*Please see the Rotation Details-Import Template Fields guide below for further instructions when bulk uploading rotations.* 

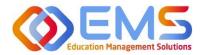

# Ompetency

| Column Name                  | Mandatory | Description                                                       |
|------------------------------|-----------|-------------------------------------------------------------------|
| Rotation                     | Yes       | Select a Rotation Overview for this rotation. Use the EXACT       |
|                              |           | spelling of previously created Rotation Overview.                 |
| CampusKey/Student ID         | Yes       | A unique identifier for the learner. This can be their student ID |
|                              |           | from the university or one that the Program Director assigns.     |
| Student First Name           | Yes       | Student First Name                                                |
| Student Last Name            | Yes       | Student Last Name                                                 |
| Student Email                | Yes       | Student Email                                                     |
| Cohort                       | Yes       | Cohort in which students assigned to this rotation belong.        |
| Phase                        | Yes       | Phase                                                             |
| Block                        | Yes       | Block                                                             |
| Start Date                   | Yes       | Sub-Rotation within a Block                                       |
|                              |           | (may be the same dates of the Block)– Start Date                  |
|                              |           | Date Format – MM/DD/YYYY                                          |
| End Date                     | Yes       | Sub-Rotation – End Date                                           |
|                              |           | Date Format – MM/DD/YYYY                                          |
| Enable Mid-Term Assessment   | No        | Values (Yes, No)                                                  |
| Mid-Term Assessment Due      | No        | Sub-Rotation – Mid-Term Assessment Due Date                       |
| Date                         |           | Date Format – MM/DD/YYYY                                          |
| Final Assessment Due Date    | No        | Sub-Rotation – Final Term Assessment Due Date                     |
|                              |           | Date Format – MM/DD/YYYY                                          |
| Site                         | Yes       | Site name spelling MUST BE EXACT!                                 |
| Primary Preceptor First Name | No        | Primary Preceptor First Name                                      |
| Primary Preceptor Last Name  | No        | Primary Preceptor Last Name                                       |
| Primary Preceptor Email      | No        | Primary Preceptor Email                                           |
| Major                        | No        | Values (Yes, No)                                                  |
| On-Site / Virtual            | No        | Values (On-Site / Virtual)                                        |
| Number of Virtual Hours      | No        | Numeric Value                                                     |
| Number of On-Site Hours      | No        | Numeric Value                                                     |

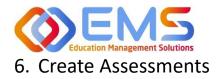

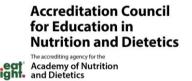

Program Directors create checklists for rotations and rubric assessments for courses in Competency. These assessment questions are then mapped to ACEND competencies, populations and diverse cultures, disease states or conditions and skills (for Graduate Programs only).

Competency

# 6a. Checklists (For All Program Types Except DPDs)

Checklists are only available within a rotation. Checklists are commonly used to determine whether the learner can perform certain skills within a rotation. Checklists are used when preceptors evaluate learners or for peer and selfassessments.

### Click Settings > Assessments > Checklists > Create

| Organization and Users | Checklists                               |            |                                 |                |        | 🔶 B | Back 🛛 🔿 Crea   |
|------------------------|------------------------------------------|------------|---------------------------------|----------------|--------|-----|-----------------|
| Curriculum             | Name =   Q                               | uestions 🔳 | Rotation Overview =             | AssessmentType | Status | ≡   | Action          |
| Competencies           | Juvenile Diabetes Presentation Checklist | Change     | Diabetes Hospital Rotation      | Summative      | Active | ~   | B 0             |
|                        | Presentation Checklist                   | Change     | Disorded Eating, MNT I - Course | Summative      | Active | ~   | 16 O            |
| Assessments            | Type II Diabetes Presentation Checklist  | Change     | Diabetes Hospital Rotation      | Summative      | Active | ~   | ŭ 0             |
| Checklist              | WIC Infant Presentation Checklist        | Change     | WIC Rotation, MNT I - Course    | Summative      | Active | ~   | 16 O            |
| CHECKIN                | WIC Mother Presentation Checklist        | Change     | WIC Rotation                    | Formative      | Active | ~   | 16 û            |
| Rubric                 | View 10 🗸 entries.                       |            | 1 to 5 of 5                     |                |        |     | < < Page 1 of 1 |
| Rotations              |                                          |            |                                 |                |        |     |                 |

| Name         | Name the Checklist. Think of this          | tajjans & Assessments 🚓 Settings Dro          | gram CP     |
|--------------|--------------------------------------------|-----------------------------------------------|-------------|
|              | checklist as your original copy. This      | Create Checklist                              | ×           |
|              | checklist may be assigned to               | Name*                                         |             |
|              | multiple rotations.                        | Pediatric Nutrition                           |             |
| Assessment   | Select an assessment type                  | AssessmentType*                               |             |
| Туре         | (Formative or Summative).                  | ClinicalEvaluation                            | •           |
| Description  | Add a brief description of checklist       | Description                                   |             |
|              | contents. This is only seen by the         |                                               |             |
|              | Program Director.                          |                                               | li          |
| Instructions | Add instructions for preceptor             | Instructions                                  |             |
|              | completing the checklist.                  |                                               | 1.          |
| Include      | Check this box to allow preceptors         | Include narrative feedback box in checklist   |             |
| narrative    | to include feedback comments               | Disable checklist submission for Learner role |             |
| feedback     | with the checklist.                        | Checklist Rotation Availability               |             |
| Disable      | Check this box if you do NOT want          | 5 Day                                         | -           |
| checklist    | learners to complete the checklist.        |                                               | Cancel Save |
|              | This feature disables this checklist       |                                               |             |
|              | from peer and self-evaluation.             |                                               |             |
| Checklist    | Select how long the checklist              |                                               |             |
| Rotation     | should remain available.                   |                                               |             |
| Availability |                                            |                                               |             |
| Save         | Click <b>Save</b> to create the checklist. |                                               |             |
|              |                                            |                                               |             |

Education Management Solutions, LLC § <u>www.ems-works.com</u> Page 31 of 56 ©2024 Confidential Information – Not for disclosure without authorization from Education Management Solutions, LLC

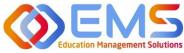

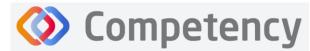

Accreditation Council for Education in Nutrition and Dietetics

Academy of Nutrition and Dietetics

The checklist is now available to edit and map. Click **Add** to add items, such as questions to the checklist.

| Checklists                                        |                                                                                   | ← Back O Create                                                                                                    |
|---------------------------------------------------|-----------------------------------------------------------------------------------|----------------------------------------------------------------------------------------------------|
| Name<br>Pediatric Nutrition<br>View 10 🗸 entries. | E Questions                                                                       | w     =     AssessmentType     =     Status     =     Action       ClinicalEvaluation     Active     Image: Clinical Evaluation     Image: Clinical Evaluation       1 to 1 of 1     Image: Clinical Evaluation     Image: Clinical Evaluation |
| Question                                          | Create the checklist question.                                                    | Add New Question ×                                                                                                    |
| Enter<br>Options                                  | Click this box to create a set of checklist responses for this question.          | Question*         Obtains relevant information from patient interview to formulate nutrition care plan         I         Enter options                                                                                                    |
| Sub-<br>Competency                                | Map an ACEND Sub-Competency<br>(CRDNs/PIs for GPs) to this<br>checklist question. | Sub-Competency CRDN 1.1 Populations                                                                                                    |
| Populations/<br>Diverse<br>Culture                | Map populations and cultures to this checklist question.                          | Children X - Diverse Cultures Select Diverse Cultures -                                                                                                    |
| Disease<br>State                                  | Map a disease state to this checklist question.                                   | Disease States Malnutrition                                                                                                    |
| Skills (GPs<br>only)                              | Map skills to this checklist question.                                            | Cancel 🕒 Save                                                                                                    |
| Save                                              | Click Save to add new questions.                                                  |                                                                                                    |

A new question has now been added to the checklist. Questions may be edited and re-mapped from the checklist details page.

| Checklis | st - Pediatric Nutrition                                        |                  |             |                  |                | ← Back   |
|----------|-----------------------------------------------------------------|------------------|-------------|------------------|----------------|----------|
| Checkli  | st Details                                                      |                  |             |                  |                | 0        |
| =        | Question                                                        | Sub-Competency = | Populations | Diverse Cultures | Disease States | Action   |
| ≡        | Obtains relevant information Selected from patient interview to | CRDN 1.1         | Children 🗸  | Select 🗸         | Malnutrition ~ | <b>D</b> |
| Add New  | formulate nutrition care plan                                   |                  |             |                  |                |          |

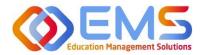

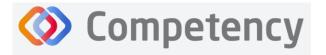

# 6b. Rubrics (All Program Types)

Rubric assessments can be assigned to a rotation or a course. **Note:** Rubrics can only be assessed on a desktop and are not available for completion in the Competency app.

# Click Settings > Assessments > Rubrics > Create.

| E 📰 ACEND 🛛 👁 🛛        | ashboard 🖵 Rotations & Assessments       | • Settings            |             | ACEND CP Dem | o Program 🔹 🖌 🔱 |
|------------------------|------------------------------------------|-----------------------|-------------|--------------|-----------------|
| Organization and Users | Rubric                                   |                       |             |              | 🗲 Back 🗿 Crea   |
| Curriculum             | Name                                     | = Criteria            |             | ≡   Status   | Action          |
| Competencies           | Disorded Eating Nutrition Care Process   | nd Charting Manage    | Summative   | Active       | ✓ 10 ±          |
|                        | Geriatric Diabetes Nutrition Care Proces | s and Charting Manage | Summative   | Active       | × 10 0          |
| Assessments            | Nutritian Literacy Rubic Assessment      | Manage                | Formative   | Active       | ✓ 10 0          |
| Checklist              | WIC Child Nutrition evaluation           | Manage                | Formative   | Draft        | × 16 0          |
| Checkling              | WIC Nutritian Literacy Rubic Assessment  | Manage                | Formative   | Active       | × 10 0          |
| Rubric                 | View 10 🗸 entries.                       |                       | 1 to 5 of 5 |              | IC C Pagelofi   |

| Description | formative or summative.<br>Add a brief description of rubric                                                                                                    |                                       |
|-------------|----------------------------------------------------------------------------------------------------|---------------------------------------|
| Туре        | dropdown menu provided. ACEND<br>Assessment Types may be<br>formative or summative.                                                                                          | Description                           |
| Assessment  | 2024 when assigned.<br>Select an assessment type from the                                                                                                    | AssessmentType* Select AssessmentType |
|             | given a specific assignment name.<br>For example: the WIC Child<br>Nutrition Evaluation may be<br>renamed WIC Child Eval Spring                                              | Name*                                 |
| Name        | Name the rubric. Think of this<br>rubric as your original copy. This<br>rubric may be assigned for multiple<br>assessments. At the time of<br>assessment, this rubric can be | Softings<br>Create Rubric X           |

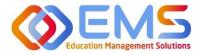

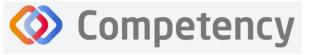

The rubric is now available to edit and map:

- 1. Formatting the Rubric:
  - Create and edit scoring levels, standards labels, and point values depending on your program's method for evaluation.
  - Click Add Level to create additional scoring levels.
  - Select N/A to create a "Not Applicable" option.
  - Enter **Description** to define the scoring criteria. For example:
    - Not Obsesrved, Beginning, Emergent, Proficient, Advanced
    - Not Applicable, Level 1, Level 2, Level 3, Level 4
  - Click Criteria to create additional scoring criteria
  - Competency offers the option to apply the same mapping to the entire rubric (Rubric Level Mapping) or individual criteria (Criteria Level Mapping).

| ubric Details                                    |            |                             |   |                   |             |   |                       |         |         |   |                  |         |         |
|--------------------------------------------------|------------|-----------------------------|---|-------------------|-------------|---|-----------------------|---------|---------|---|------------------|---------|---------|
| ame<br>IIC Child Nutrition evaluation            |            | AssessmentType<br>Formative |   | se Cultures       | Description |   | Instructions          |         |         |   |                  |         |         |
| Select Competency                                | •          | Select Populati             |   |                   |             | • | Select                |         | •       |   |                  |         |         |
|                                                  |            |                             |   |                   |             |   | Performance Standards |         |         |   |                  |         |         |
| Criteria + AddLevel Not                          | t Observed | 🖬 N/A                       | 0 | Level 4           | O NA 4      | 8 | Level 3 🗆 N/A 3 🛱     | Level 2 | 🗆 N/A 2 | 8 | Level 1          | O N/A 1 | 8 Actio |
| Review Child Nutrition Chart with Parent and Not | t Observed |                             |   | Enter Description |             |   | Enter Description     |         |         |   | Enter Descriptio |         |         |

### 2. Rubric Level Mapping:

Click the competency, populations and/or conditions or disease states checkbox.

- Select **sub-competencies**, **populations** and/or **conditions** or **disease** states from the dropdown menu.
- All criteria in this rubric have now been mapped to these **competencies**, **populations** and/or **conditions or disease states** Click **Save**.

| bric - WIC Child Nutrition evaluation                |                      |                                             |          |                              |                   |   |
|------------------------------------------------------|----------------------|---------------------------------------------|----------|------------------------------|-------------------|---|
| ubric Details                                        |                      |                                             |          |                              |                   |   |
| lattie                                               |                      |                                             | cription | Instructions                 |                   |   |
| IIC Child Nutrition evaluation                       |                      | Formative                                   |          |                              |                   |   |
| Competency                                           |                      | Populations & Diverse Cultures     Children |          | Conditions or Disease States |                   |   |
| 0011                                                 |                      | Cinden                                      |          | /                            |                   |   |
|                                                      |                      |                                             |          | /                            |                   |   |
|                                                      |                      | Select Items HE                             | RE       | Performance Standards        |                   |   |
| Criteria + A                                         | Id Level Not Observe | for Rubric Level Ma                         | apping   | Level3 🗆 N/A 3               | B Level 2 D NJA 2 |   |
| I Beview Child Nutrition Chart with Parent and Child | Not Obverve          | E Unior Description                         |          | Enter Description            | Error Description |   |
|                                                      | ,                    |                                             |          |                              |                   |   |
| Competency                                           |                      |                                             |          |                              |                   |   |
| CRON 1.1 ×                                           |                      |                                             |          |                              |                   |   |
| Populations & Diverse Cultures                       |                      |                                             |          |                              |                   |   |
| Children X                                           |                      | Selected Items display                      | HERE 4   |                              | 1.                | , |
|                                                      | _                    | for Rubric Level Map                        |          |                              |                   |   |
| Conditions or Disease States                         |                      | TOT RUDITE Level Map                        | Jing     |                              |                   |   |

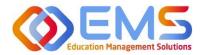

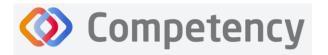

# 3. Criteria Level Mapping:

Click the **competency**, **populations** and/or **conditions** or **disease states** checkbox. Selecting the checkbox enables selection boxes for EACH criteria (rather than the entire rubric). Click within the newly opened **competency**, **populations** and/or **conditions** or **disease states** box for each criteria to select the appropriate mapping for each item. Repeat this process for each criteria item. Click **Save**.

| Child Nutrition ( | evaluation        |                                                               |                                                                                                    |                                                                                                    |                       |                                                                                                    |                                                                                                    |                                                                                                    | +                                      | Back                                                                                                    | 😫 Sav                                                                                                    |
|-------------------|-------------------|---------------------------------------------------------------|----------------------------------------------------------------------------------------------------|----------------------------------------------------------------------------------------------------|-----------------------|----------------------------------------------------------------------------------------------------|----------------------------------------------------------------------------------------------------|----------------------------------------------------------------------------------------------------|----------------------------------------|----------------------------------------------------------------------------------------------------|----------------------------------------------------------------------------------------------------|
| -                 |                   | - Conditio                                                    | ins or Disease State                                                                                                    | 15                                                                                                    |                       | •                                                                                                    |                                                                                                    |                                                                                                    |                                        |                                                                                                    |                                                                                                    |
|                   | Check boxes to en | able                                                          | Standards @                                                                                                    | r                                                                                                    |                       |                                                                                                    |                                                                                                    |                                                                                                    |                                        |                                                                                                    |                                                                                                    |
| Not Observed      |                   |                                                               | □ N/A 3                                                                                                    | 8                                                                                                    | Level 2               | □ N/A 2                                                                                                    | 0                                                                                                    | Level 1                                                                                                    | □ N/A 1                                | 0                                                                                                    | Action                                                                                                    |
| Not Observed      | jery Good         | Good                                                          |                                                                                                    |                                                                                                    | Fair                  |                                                                                                    |                                                                                                    | Poor                                                                                                    |                                        |                                                                                                    |                                                                                                    |
|                   |                   | ] #                                                           |                                                                                                    | 11                                                                                                    |                       |                                                                                                    | h                                                                                                    |                                                                                                    |                                        | h                                                                                                    |                                                                                                    |
|                   | Net Observed      | Check boxes to en<br>Criteria Level Map<br>DO NOT SELECT Item | Select Reputations & Diverse Cultures     Select       Net Observed     Check boxes to enable<br>Criteria Level Mapping<br>DO NOT SELECT Items here.       Not Observed     Jery Good       Select Items HERE for | Select Reputations & Diverse Cultures     Select     Check boxes to enable     Criteria Level Mapping     DO NOT SELECT Items here.     MA 3     Not Observed     Select Items HERE for | Select Items HERE for | Select Republicions & Diverse Cultures  Check boxes to enable Criteria Level Mapping DO NOT SELECT Items here.  Not Observed  Fair  Select Items HERE for | Select Republicions & Diverse Cultures  Check boxes to enable Criteria Level Mapping DO NOT SELECT Items here.  Not Observed  Fair  Select Items HERE for | Select Republicions & Diverse Cultures Select  Check boxes to enable Criteria Level Mapping DO NOT SELECT Items here. Not Observed Fair Select Items HERE for | Select Republicions & Diverse Cultures | Select Republicions & Diverse Cultures     Select     Check boxes to enable     Criteria Level Mapping     DO NOT SELECT Items here.     Not Observed     Poor     Select Items HERE for | Select Reputations & Diverse Cultures  Select  Check boxes to enable Criteria Level Mapping DO NOT SELECT Items here. Not Observed Select Items HERE for |

When all mapping is complete, return to the rubric list and make the rubric **ACTIVE**. The rubric cannot be assigned in a **Draft** or **Inactive** status. From this page you may also **Copy** or **Delete**. The rubric is now ready to be assigned. See **Assign Assessments** on page 36.

| ACEND 🐽                | Dashboard 🖵 Rotations & Assessments 💶 💠 Set            | tings      |             |   | ACEND CP Dem       | o Program | · / 0         |
|------------------------|--------------------------------------------------------|------------|-------------|---|--------------------|-----------|---------------|
| Organization and Users | Rubric                                                 |            |             |   |                    |           | ← Back 🕒 C    |
| Curriculum             | Name                                                   | ≡ Criteria |             | = | Status             |           | Action        |
| Competencies           | Eating Nutrition Care Process and Charting             | Manage     | Summative   |   | Active             | ~         | 16 a          |
|                        | Geriatric Diabetes Nutrition Care Process and Charting | Manage     | Summative   |   | Active             | ~         | <b>IC O</b>   |
| Assessments            | Nutritian Literacy Rubic Assessment                    | Manage     | Formative   |   | Active             | ~         | 16 O          |
| Checklist              | WIC Nutrition Literacy Rubic Assessment                | Manage     | Formative   |   | Active             | ~         | 16 O          |
| Checkina               | View 10 V entries.                                     |            | 1 to 4 of 4 |   | Inactive<br>Active | _         | K < Page 1 of |
| Rubric                 |                                                        |            |             |   | Draft              |           |               |

# 6c. Patient Encounter Notes (All Program Types Except DPDs)

Patient Encounter Notes are uniquely tied to rotations. They are stored in Rotation Overview as part of the rotation and can be managed from this page. Their purpose is to track and measure student interactions with patients and can be used to track items such as Populations and Diverse Cultures or Conditions or Disease States. It is not an ACEND requirement and programs may choose to use this feature according to their specific program needs. If a Patient Encounter Note is NOT available, click the Rotation Overview Name and then check Enable Patient Encounter Note.

# Click Settings > Rotations > Rotation Overview > Manage.

| Rotation Overview           |             | ← Back                                 |
|-----------------------------|-------------|----------------------------------------|
| Name     Community Rotation |             | ■ Patient Encounter/Chec ■ St Manage A |
| View 10 v entries.          | 1 to 1 of 1 |                                        |

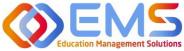

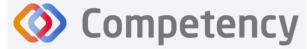

Accreditation Council for Education in Nutrition and Dietetics The accrediting agency for the Academy of Nutrition and Dietetics

# Create/Edit Category Names and Descriptions for Sections within the Patient Encounter

## Note

The Patient Encounter setup field is now available. Click + to create a new category within the patient encounter.

| ACEND & Dashboard Rotations & Assessments Settings                                                                                                    |                                                                                                    |   |             | ACEND CP Demo Pro | ogram • | 1       | Δ (      |
|----------------------------------------------------------------------------------------------------|----------------------------------------------------------------------------------------------------|---|-------------|-------------------|---------|---------|----------|
| Set a Target for the number of Patien                                                                                                    | t                                                                                                    |   |             |                   |         |         | 🗲 Bac    |
| Encounters to be completed a Rotation                                                                                                    |                                                                                                    |   |             |                   |         |         |          |
| Competencies                                                                                                    |                                                                                                    |   |             |                   |         |         |          |
| mmunity - Manage Patient Encounter / Checklist                                                                                                    |                                                                                                    |   |             |                   |         |         | 🗲 Ba     |
| Patient Encounter setup                                                                                                    |                                                                                                    |   |             |                   |         |         |          |
| General Info 🍞 Patient Information 🍞 🕇                                                                                                    |                                                                                                    |   |             |                   |         |         |          |
| Target ES Save                                                                                                    |                                                                                                    |   |             |                   |         | 🕒 Add Q | Question |
| ■ Question                                                                                                    |                                                                                                    |   |             |                   | Action  | 1       |          |
|                                                                                                    |                                                                                                    |   |             |                   |         |         |          |
| lick <b>+ Add Question</b> to create a new                                                                                                    | Add Question Question Type *                                                                                                    |   | Is Mandator | y Si              | gn-off  |         | ×        |
| uestion within a category of the patient                                                                                                    |                                                                                                    | ~ | Is Mandator | y Si              | gn-off  |         | ×        |
|                                                                                                    | Question Type *                                                                                                    | ~ | Is Mandator | y si              | gn-off  |         | ×        |
| uestion within a category of the patient ncounter                                                                                                    | Question Type *<br>Text Input<br>Checkbox<br>Radio button                                                                          | ~ | Is Mandator | y Si              | gn-off  |         | ×        |
| <ul><li>uestion within a category of the patient neounter</li><li>Select the question type and select</li></ul>                                                                                                | Question Type *<br>Text Input<br>Checkbox                                                                                          | ~ | Is Mandator | y Si              | gn-off  |         | ×        |
| <ul> <li>uestion within a category of the patient acounter</li> <li>Select the question type and select if mandatory or preceptor sign off</li> </ul>                                                          | Question Type *<br>Text Input<br>Checkbox<br>Radio button                                                                          | ~ | Is Mandator | y Si              | gn-off  |         | ×        |
| <ul><li>uestion within a category of the patient</li><li>ncounter</li><li>Select the question type and select</li></ul>                                                                                        | Question Type *<br>Text Input<br>Checkbox<br>Radio button<br>Text Input<br>Number Input<br>Dropdownlist<br>Text Area               |   | Is Mandator | y si              | gn-off  |         | ×        |
| <ul> <li>Select the question type and select if mandatory or preceptor sign off required.</li> </ul>                                                                                                    | Question Type *<br>Text Input<br>Checkbox<br>Radio button<br>Text Input<br>Nomber Input<br>Dropdownlist<br>Text Area<br>Datepicker | ~ | Is Mandator | y Si              | gn-off  |         | ×        |
| <ul> <li>estion within a category of the patient noncounter</li> <li>Select the question type and select if mandatory or preceptor sign off required.</li> <li>Create a Question Title and fill out</li> </ul> | Question Type *<br>Text Input<br>Checkbox<br>Radio button<br>Text Input<br>Number Input<br>Dropdownlist<br>Text Area               |   | Is Mandator | y Si              | gn-off  |         | ×        |
| <ul> <li>uestion within a category of the patient non-<br/>ncounter</li> <li>Select the question type and select if mandatory or preceptor sign off required.</li> </ul>                                       | Question Type *<br>Text Input<br>Checkbox<br>Radio button<br>Text Input<br>Nomber Input<br>Dropdownlist<br>Text Area<br>Datepicker |   | Is Mandator | y Si              | gn-off  |         | ×        |

The Patient Encounter Note is now created and associated with this Rotation Overview.

| ≡ 📰 ACEND 🏚 D               | Dashboard 📮 Rotations & Assessments 🔹 Settings                                                                                                    | ACEND CP Demo Program | - Z.    | ۵       |
|-----------------------------|----------------------------------------------------------------------------------------------------|-----------------------|---------|---------|
| Organization and Users      | WIC Rotation - Manage Patient Encounter / Checklist                                                                                                    |                       |         | 🗲 Back  |
| Curriculum                  | Patient Encounter setup                                                                                                    |                       |         | -       |
| Competencies                | General Info Z Medical Information Z Breastfeeding information Z Home Safety Z +                                                                                                    |                       |         |         |
| Assessments                 | General Info 🖉 Medical Information 🕼 Breastfeeding information 🍞 Home Safety 🍘 +                                                                                                    |                       |         |         |
| <b>Rotations</b>            | Target 😫 Save                                                                                                    |                       | O Add Q | uestion |
| Sites                       | Question     Click the question title to edit the question     rinput                                                                                                    |                       | Action  |         |
| Rotation Overview Rotations | Patient Height                                                                                                    | Ð                     | Û       |         |
|                             | Image: Second second second |                       | ů<br>ů  |         |
| Reports                     |                                                                                                    |                       |         |         |
| Use these icon              | ns to rearrange questions Delete questions or Mandatory cotti                                                                                                    | -                     |         |         |
|                             | Mandatory setti                                                                                                    | ngs                   | 1       |         |

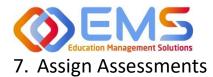

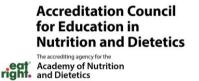

Assessments are assigned by the Program Director. There are seveal different **Assessment Types** available in Competency:

| Rubric Assessments           | Completed by Preceptor Roles (includes Faculty) through the Comptency website. Self and Peer rubric evalautions are also available on the Competency website. Rubrics are <b>not</b> available on the Competency app. |
|------------------------------|----------------------------------------------------------------------------------------------------|
| <b>Checklist Assessments</b> | Assigned as a Student Evaluation, Self Evaluation, or Peer Evaluation through rotations.                                                                                                    |
|                              | They are to be completed on the Competency app or website.                                                                                                    |
| Patient Encounter            | Assigned with the rotation and completed by students in the Competency app. They are                                                                                                    |
| Notes                        | created as part of a rotation.                                                                                                    |

**Competency** 

#### 7a. Assign Rubric Assessments (All Program Types Except DPDs)

#### Click Rotations & Assessments > Select a Rotation > Rubric> Add Assessment.

| E ACEND 🐽 Dashboard 🖵 Rotations & Assessment                                                                                                    | A settings                                                                                                    | ACEND CP Demo Program 🔹 🖌 🚨                  |
|----------------------------------------------------------------------------------------------------|----------------------------------------------------------------------------------------------------|----------------------------------------------|
| Rotations B. Students                                                                                                    | Assessments - All Students                                                                                           | Hours Tracking Add Rubric Assessment Refresh |
| Search Rotations by Name<br>Search by Student                                                                                                   |                                                                                                    | 4.                                           |
| Diabetes Hospital (01/02/2024 -<br>03/15/2024)<br>2. Students                                                                                   | Rubric     Checklist       3.     □       Name     □       □     Course       □     AssessmentT □       Rubric     □ | Progress Status Action                       |
| Montgomery County WiC<br>(01/02/2024 - 03/15/2024<br>Discussion Fill (01/02/2024 - 03/15/2024)<br>Student, Beth                                 | Geriatric Diabetes Clinical Rotations Summative Geriatric Diabet Student Evaluati<br>Nutrition Care Process          | Assigned to 2 student(s) View 22 a           |
| Princeton EDU (01/02/2024. A Rotation must be selected when ad<br>*NOTE* Competency will always default t<br>The Program Director MUST select t | the <i>first</i> rotation on the list.                                                                               | IC < Page 1 of 1 > >I                        |

| Name        | Name the assessment. Every assessment must be           |
|-------------|---------------------------------------------------------|
|             | given a unique name.                                    |
| Description | Add a brief description of the assessment.              |
| Course      | Assign this assessment to course. This determines       |
|             | how the assessment will be displayed under the          |
|             | "Course" tab on the Competency dashboard.               |
| Assessment  | Select an assessment type from the dropdown             |
| Туре        | menu provided. <i>Note:</i> This determines the rubrics |
|             | available in the dropdown menu below and how the        |
|             | assessment will be displayed under the                  |
|             | "Assessment Type" tab on the Competency                 |
|             | dashboard.                                              |
| Rotation    | Rubrics are reused many times during the course of      |
| Assessment  | a rotation. Select if this is a Mid-Term, Final, or     |
| Туре        | Other rotation.                                         |
| Rubric      | Select a pre-created rubric from the dropdown           |
|             | menu. Competency is only showing rubrics created        |
|             | under the Assessment Type selected above.               |

| Add Rubric Assessment                   | ×               |
|-----------------------------------------|-----------------|
| Name*                                   |                 |
| WIC Child Nutrion Literacy Spring 2024  |                 |
| Description                             |                 |
|                                         |                 |
|                                         | h               |
| Course*                                 | AssessmentType* |
| Clinical Rotations •                    | Formative •     |
| Rotation Assessment Type *              |                 |
| Other •                                 |                 |
| Rubric*                                 |                 |
| WIC Nutritian Literacy Rubic Assessment | -               |
| Assessment Method*                      |                 |
| Student Evaluation                      | -               |
| Share Assessed Rubric with Student(s)   |                 |
| Student(s)*                             |                 |
| Learner , Amanda x Student , Beth x     | •               |
|                                         | Cancel 🖺 Save   |
|                                         |                 |

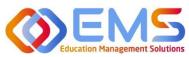

# Competency

Accreditation Council for Education in Nutrition and Dietetics

The accrediting agency for the Academy of Nutrition and Dietetics

| Assessment  | Student Evaluations are performed by a preceptor, including faculty members assigned in a         |
|-------------|---------------------------------------------------------------------------------------------------|
| Method      | preceptor role. Self and peer evaluations are performed by students.                              |
| Share       | Share the full rubric details including comments with students upon completion. Note: Selecting   |
| Assessed    | to Share Assessed Rubric with Students turns off the "Reassess Learner" function. Deselect        |
| Rubric with | this option if students need to be reassessed or rubrics need to be updated.                      |
| Students    |                                                                                                   |
| Students    | Select students assigned to this rotation. You may include all students from the rotation OR just |
|             | a select few. If you do not see the expected students, make sure you have selected the correct    |
|             | rotation. Review Rotation Details to edit the student list.                                       |
| Save        | Click Save to add the assessment.                                                                 |

#### 7b. Assign Checklist Assessments (All Programs Except DPDs)

#### Click Settings > Rotations > Rotation Overview > Select Overview > Manage > Add Checklist

| ≡ 📰 ACEND 🐽                               | Dashboard 🖵 Rotations & Assessments | Settings                                                                                                    | ACEND CP Demo Program | - 2 4 🕓                                       |
|-------------------------------------------|-------------------------------------|----------------------------------------------------------------------------------------------------|-----------------------|-----------------------------------------------|
| Organization and Users                    | Rotation Overview                   | 1.                                                                                                    | ← Back 📥 🕯            | Download 🕒 Create                             |
| Curriculum                                | □   Name =   s                      | ipecialty                                                                                                   | ≡   Patient Encoun ≡  | Sta ♡ =   Ac                                  |
| Competencies                              | Community                           | Vomen, Infants and Children (WIC)<br>hther Specialty                                                        | Manage<br>Manage      | Active V 🖸 🖬                                  |
| Assessments                               | Disorded Eating                     | bisorded Eating                                                                                             | Manage                | Active 🛩 🖪 🗎                                  |
| <b>Rotations</b>                          | 2 WIC Rotation                      | ther Specialty<br>Yomen, Infants and Children (WIC)                                                         | Manage<br>Manage      | Active V C C                                  |
| Sites                                     | View 10 Ventries.                   | 1 to 5 of 5                                                                                                 | 5.                    | <pre>&gt;&gt; Page 1 of 1 &gt; &gt;&gt;</pre> |
| Rotation Overview                         | 3.                                  | WIC Rotation - Manage Patient Encounter / Checklist Patient Encounter setup                                 |                       | ← Back<br>+                                   |
| Checklists are alway                      | ys associated with                  | Checklist Evaluation                                                                                        |                       | Add Checklist                                 |
| rotations and are lo<br><b>Overview</b> . | ocated within <b>Rotation</b>       | Image: Checklist         Image: Tatal Required           Image: WKC Indust Presentation Checklist         3 | Status Show Hide      | = Delete 6.                                   |
| • Checklists creat                        | ted are available to                | r<br>Sektilings                                                                                             |                       |                                               |

add to the Rotation Overview.

- Use the **Filter** to search available checklists.
- If no checklists are available, see page 30 on Create a Checklist.
- Multiple checklists may be added to a single rotation.
- Click Save.

The checklist has now been added to the **Rotation Overview** and will be available in the Competency app everytime this **Rotation Overview** is used in **Rotation Details.** 

| Select Checklist                         |        | ×      |
|------------------------------------------|--------|--------|
| Filter                                   |        |        |
| Presentation Checklist                   |        |        |
| Juvenile Diabetes Presentation Checklist |        |        |
| WIC Mother Presentation Checklist        |        |        |
| Type II Diabetes Presentation Checklist  |        |        |
|                                          |        |        |
|                                          | Cancel | 🖺 Save |
| tion. This number may vary.              |        |        |
| ck.                                      |        |        |

| <b>Total Required</b> | Set the target number of required checklists for this rotation. This number may vary. |
|-----------------------|---------------------------------------------------------------------------------------|
| Is Feedback           | Indicates this checklist should be used for student feedback.                         |
| Checklists            | Checklists created for this program are available to add to the Rotation Overview.    |

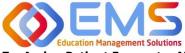

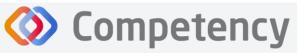

7c. Assign Patient Encounter Notes (All Program Types Except DPDs)

Click Settings > Rotations > Rotation Overview.

Once a **Patient Encounter Note** is created in a **Rotation Overview**, it will always be available to use in any rotations assigned to that **Rotation Overview**. See **Patient Encounter Notes** section for more information.

### 8. Complete Assessments

All roles may complete evaluations in Competency.

| Program   | Program Directors have role permission to complete any student assessments.                  |
|-----------|----------------------------------------------------------------------------------------------|
| Director  |                                                                                              |
| Preceptor | Preceptor roles have permissions to complete student assessments which have been assigned to |
| (includes | a specific preceptor/faculty.                                                                |
| Faculty)  |                                                                                              |
| Student   | Students have role permission to complete self or peer assessments which have been assigned  |
|           | to a specific student by the program director.                                               |

#### 8a. Complete Rubric Assessments

At this time, rubric assessments can only be completed on the ACEND Competency website; they cannot be completed through the Competency app. To complete a rubric, click **Rotations & Assessments > Select a Rotation > Rubric > Start.** 

| ≡ ACEND ● □                                        | ashboard 📮 Rotations & Assessment | CEND CF                                                                                                 | P Demo Program 🔹 🖌 🕰 🧕                 |
|----------------------------------------------------|-----------------------------------|----------------------------------------------------------------------------------------------------|----------------------------------------|
| Rotations                                          | <u>D.</u><br>Students             | Assessments - All Students Clinical Hours                                                               | Tracking Add Rubric Assessment Refresh |
| Search Rotations by Name                           |                                   |                                                                                                    |                                        |
| Diabetes Hospital (01/05/2021 -                    | Search by Student                 | Rubric Checklist                                                                                        |                                        |
| 05/24/2021)                                        | All Students                      | Name                                                                                                    | Status                                 |
| Diabetes Hospital (08/23/2021 -<br>12/21/2024)     | Learner, Amanda                   | Care and Process NUTR 100 Intro t Summative Nutrition Care P Student Evaluati, Assigned to 2 student(s) | Start 🕼 🖻                              |
| Montgomery County WIC<br>(01/02/2024 - 03/15/2024) | Student, Beth                     | Class Rubric NUTR 100 Intro t Formative Rubric 1 Student Evaluati Assigned to 1 student(s)              | Start 🕼 🖻                              |
|                                                    |                                   | View 20 v entries. 1 to 2 of 2                                                                          | <pre>&gt; Page 1 of 1 ≥ &gt;)</pre>    |

- The rubric assessment is now open in a pop-up window.
- The student being evaluated is highlighted in yellow.
- The student name is also displayed at the top of the rubric pop up screen.

| Student           | 💄 Learner, Amanda                                                  |                                                       |                                                 |                                                                                                    |                                                                                    |                                                                                                |  |
|-------------------|--------------------------------------------------------------------|-------------------------------------------------------|-------------------------------------------------|----------------------------------------------------------------------------------------------------|------------------------------------------------------------------------------------|------------------------------------------------------------------------------------------------|--|
| Search            |                                                                    |                                                       |                                                 | Performance Standards                                                                                                    |                                                                                    |                                                                                                |  |
| 💄 Learner, Amanda |                                                                    |                                                       |                                                 |                                                                                                    |                                                                                    |                                                                                                |  |
| Student, Beth     | Criteria                                                           | Very Good                                             | Good                                            | Fair                                                                                                    | Poor                                                                               | Not Applicable                                                                                 |  |
|                   | Nutrition Assessment included:<br>Assessment of nutritional status | Consistently does well; often<br>exceeds expectations | Satisfactory; overall acceptable<br>performance | Performance adequate some of<br>the time; somewhat<br>inconsistent; improvement<br>desired to reach expected<br>performance | Occasionally unacceptable;<br>much improvement needed to<br>meet minimum standards | No rating possible; inadequate<br>opportunity to observe, not able<br>to judge, not applicable |  |
|                   | Nutrition Assessment included:<br>Nutrient requirements            | Consistently does well; often<br>exceeds expectations | Satisfactory; overall acceptable<br>performance | Performance adequate some of<br>the time; somewhat<br>inconsistent; improvement<br>desired to reach expected<br>performance | Occasionally unacceptable;<br>much improvement needed to<br>meet minimum standards | No rating possible; inadequate<br>opportunity to observe, not able<br>to judge, not applicable |  |
|                   | Nutrition Assessment included:<br>Weight changes                   | Consistently does well; often<br>exceeds expectations | Satisfactory; overall acceptable<br>performance | Performance adequate some of<br>the time; somewhat<br>inconsistent; improvement<br>desired to reach expected                | Occasionally unacceptable;<br>much improvement needed to<br>meet minimum standards | No rating possible; inadequate<br>opportunity to observe, not able<br>to judge, not applicable |  |

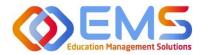

# Ompetency

| Student         | 3 Learner, Amanda                                                  |                                                       |                                                   |                                                                                                    |                                                                                    |                                                                                                |                                          |
|-----------------|--------------------------------------------------------------------|-------------------------------------------------------|---------------------------------------------------|----------------------------------------------------------------------------------------------------|------------------------------------------------------------------------------------|------------------------------------------------------------------------------------------------|------------------------------------------|
| Search Q        | Criteria                                                           | Very Good                                             | Good                                              | Fair                                                                                                    | Poor                                                                               | Not Applicable                                                                                 | <ul> <li>Click a perform</li> </ul>      |
| Learner, Amanda | Nutrition Assessment included:<br>Assessment of nutritional status | Consistently does well; often<br>exceeds expectations | Satisfactory; overall acceptable                  | Performance adequate some of<br>the time; somewhat<br>inconsistent; improvement<br>desired to reach expected<br>performance | Occasionally unacceptable;<br>much improvement needed to<br>meet minimum standards | No rating possible; inadequate<br>opportunity to observe, not able<br>to judge, not applicable | standard for each of on the rubric asses |
|                 | Nutrition Assessment included:<br>Nutrient requirements            | Consistently does well; often exceeds expectations    | Satisfactory; overall acceptable performance      | Performance adequate some of<br>the time; somewhat<br>inconsistent; improvement<br>desired to reach expected<br>performance | Occasionally unacceptable;<br>much improvement needed to<br>meet minimum standards | No rating possible; inadequate<br>opportunity to observe, not able<br>to judge, not applicable | Performance st     highlight in green a  |
|                 | Nutrition Assessment included:<br>Weight changes                   | Consistently does well; often<br>exceeds expectations | Satisfactory; overall acceptable "<br>performance | Performance adequate some of<br>the time; somewhat<br>inconsistent; improvement<br>desired to reach expected<br>performance | Occasionally unacceptable;<br>much improvement needed to<br>meet minimum standards | No rating possible; inadequate<br>opportunity to observe, not able<br>to judge, not applicable | <ul> <li>are selected.</li> </ul>        |
|                 | Nutrition Assessment included:                                     | Consistently does well; often                         | Satisfactory; overall acceptable                  | Performance adequate some of                                                                                                | Occasionally unacceptable;                                                         | No rating possible; inadequate                                                                 |                                          |

- Add criteria-level line item narratives by clicking the comment bubble.
- Click the SAVE button in the Add narrative pop-up to save the criteria level line item narrative in the rubric.

| Care and Process Chartin |                                                                           |                                                       |                                                 |                                                                                                    |                                                                                    |                                                                                                |
|--------------------------|---------------------------------------------------------------------------|-------------------------------------------------------|-------------------------------------------------|----------------------------------------------------------------------------------------------------|------------------------------------------------------------------------------------|------------------------------------------------------------------------------------------------|
| Student                  | 💲 Learner, Amanda                                                         | Add Narrative                                         |                                                 | ×                                                                                                    |                                                                                    |                                                                                                |
| Search Q                 | Nutrition Assessment included:                                            | Co                                                    |                                                 | ^                                                                                                    | Occasionally unacceptable;                                                         | No rating possible; inadequate                                                                 |
| 💄 Learner, Amanda        | Evaluation of nutrition intervention                                      | The created goals are t                               | oo vaque. Please restate goals and ma           | ske suer they are                                                                                                    | much improvement needed to meet minimum standards                                  | opportunity to observe, not able<br>to judge, not applicable                                   |
| Student, Beth            |                                                                           | measurable.]                                          |                                                 |                                                                                                    |                                                                                    | an fan first nan af finnen an f                                                                |
|                          | Outlined timeline of treatment and effect on patient's nutritional status | Ca<br>ent.                                            |                                                 | Cancel Save                                                                                                    | Occasionally unacceptable;<br>much improvement needed to<br>meet minimum standards | No rating possible; inadequate<br>opportunity to observe, not able<br>to judge, not applicable |
|                          |                                                                           |                                                       |                                                 | desired to reach expected performance                                                                                       | U                                                                                  |                                                                                                |
|                          | Goals are measurable to determine<br>desired outcomes.                    | Consistently does well; often<br>exceeds expectations | Satisfactory; overall acceptable<br>performance | Performance adequate some of<br>the time; somewhat<br>inconsistent; improvement<br>desired to reach expected<br>performance | Occasionally unacceptable;<br>much improvement needed to<br>meet minimum standards | No rating possible; inadequate<br>opportunity to observe, not able<br>to judge, not applicable |
|                          | Plans are thorough and coincide with patient goals.                       | Consistently does well; often<br>exceeds expectations | Satisfactory; overall acceptable                | Performance adequate some of the time; somewhat                                                                             | Occasionally unacceptable;<br>much improvement needed to                           | No rating possible; inadequate<br>opportunity to observe, not able                             |

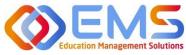

- Click the SAVE button to save the rubric evaluation.
- SAVE allows the evaluator to return to the evaluation for edits and make updates at a later time.
- Save & Submit is a final submission. The Save & Submit button DOES NOT allow for reassessment or edits to the rubric evaluation. If an error was made on the evaluation, a new rubric assessment will need to be completed.
- Completed student evaluations are now highlighted in green.

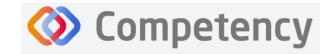

#### Accreditation Council for Education in Nutrition and Dietetics

The accrediting agency for the Academy of Nutrition and Dietetics

| Student                                                    |          | 💄 Learner, Amanda 🔤                                               |                                                       |                                                         |                                                                                                    |                                                                                    |                                                                                                |
|------------------------------------------------------------|----------|-------------------------------------------------------------------|-------------------------------------------------------|---------------------------------------------------------|----------------------------------------------------------------------------------------------------|------------------------------------------------------------------------------------|------------------------------------------------------------------------------------------------|
| Search                                                     | Q        |                                                                   |                                                       |                                                         | performance                                                                                                    |                                                                                    |                                                                                                |
| Learner, Amanda                                            |          | Goals are measurable to determine desired outcomes.               | Consistently does well; often<br>exceeds expectations | Satisfactory; overall acceptable performance            | Performance adequate some of the time; somewhat                                                                             | Occasionally unacceptable;<br>much improvement needed to                           | No rating possible; inadequate opportunity to observe, not able                                |
| Student, Beth                                              |          |                                                                   |                                                       |                                                         | inconsistent; improvement<br>desired to reach expected<br>performance                                                       | meet minimum standards                                                             | to judge, not applicable                                                                       |
|                                                            |          | Plans are thorough and coincide<br>with patient goals.            | Consistently does well; often<br>exceeds expectations | Satisfactory; overall acceptable 🕈<br>performance       | Performance adequate some of<br>the time; somewhat<br>inconsistent; improvement<br>desired to reach expected<br>performance | Occasionally unacceptable;<br>much improvement needed to<br>meet minimum standards | No rating possible; inadequate<br>opportunity to observe, not able<br>to judge, not applicable |
|                                                            |          | Overall Narrative                                                 |                                                       |                                                         |                                                                                                    |                                                                                    |                                                                                                |
|                                                            |          | Nice Job, Amanda. Please see me w                                 | hen you have reassesed your nutriti                   | on goals for this client.                               |                                                                                                    |                                                                                    |                                                                                                |
|                                                            |          |                                                                   |                                                       |                                                         |                                                                                                    | 1                                                                                  |                                                                                                |
| Care and Process (                                         |          | Boost - Construct of Construct<br>Spring 2024                     | <b>63 6</b> Velines                                   |                                                         |                                                                                                    |                                                                                    | DSC Save B Save &                                                                              |
| Care and Process (                                         |          |                                                                   | 01 O Sellines                                         |                                                         |                                                                                                    |                                                                                    |                                                                                                |
| Care and Process (                                         |          | Spring 2024                                                       | 1 O selanes                                           |                                                         |                                                                                                    |                                                                                    |                                                                                                |
| Care and Process (<br>Student                              | Charting | Spring 2024                                                       | 83 O selange                                          |                                                         | Performance Standards                                                                                                    |                                                                                    |                                                                                                |
| Care and Process (<br>Student<br>Search                    | Charting | Spring 2024                                                       | 3 • • • • • • • • • • • • • • • • • • •               | Good                                                    | Performance Standards<br>Fair                                                                                               |                                                                                    |                                                                                                |
| Care and Process C<br>Student<br>Search<br>Learner, Amanda | Charting | Spring 2024                                                       |                                                       | Good<br>Satisfactory; overall acceptable<br>performance |                                                                                                    |                                                                                    | all E P Jema Vinistan                                                                          |
| Care and Process C<br>Student<br>Search<br>Learner, Amanda | Charting | Spring 2024 Student, Beth Criteria Nutrition Assessment included: | Very Good<br>Consistently does well; often            | Satisfactory; overall acceptable                        | Fair<br>Performance adequate some of<br>the time; somewhat<br>inconsistent; improvement<br>desired to reach expected        | Peor<br>Occasionally unacceptable;<br>much improvement needed to                   | Not Applicable<br>Nor tapport in the observe, no table                                         |

• The evaluator is now able to evaluate another student on the list of students assigned to this rubric evaluation.

The **Rotations & Assessments** tab now shows the rubric assessment in progress for students in this rotation. Click **Continue** to continue the rubric evaluations for this rotation.

| ≡ — ACEND &                                        | Dashboard 📮 Rotations & Assessment | s 💿 🗢 Settings                                                                             | ACEND CP Demo Program 🔹 🦨 🗘                          |
|----------------------------------------------------|------------------------------------|--------------------------------------------------------------------------------------------|------------------------------------------------------|
| <b>P</b> Rotations                                 | ඩ<br>Students                      | Assessments - All Students                                                                 | Clinical Hours Tracking Add Rubric Assessment Refres |
| earch Rotations by Name                            |                                    |                                                                                            |                                                      |
| Diabetes Hospital (01/05/2021 -                    | Search by Student                  | Rubric Checklist                                                                           |                                                      |
| 05/24/2021)                                        | All Students                       | Name  Course AssessmentT Rubric Method                                                     | Progress Status Action                               |
| Diabetes Hospital (08/23/2021 -<br>12/21/2024)     | Learner, Amanda                    | Care and Process NUTR 100 Intro t Summative Nutrition Care P Student Evaluati.             | Assigned to 2 student(s)                             |
| Montgomery County WIC<br>(01/02/2024 - 03/15/2024) | Student, Beth                      | Charting Spring 2024<br>Class Rubric NUTR 100 Intro t Formative Rubric 1 Student Evaluati. | Assigned to 1 student(s)                             |
|                                                    |                                    | View 20 V entries. 1 to 2 of 2                                                             | K < Pagelofl>⊃                                       |

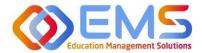

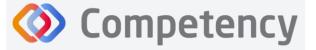

The **Rotations & Assessments** tab now shows the rubric assessment in progress for students in this rotation. Click **Continue** to continue the rubric evaluations for this rotation.

| ≡ — ACEND @                                        | Dashboard 📮 Rotations & Assessmen | s 2 • Settings                                                                                        | ACEND CP Demo Program 🔹 🛃 🚨                           |
|----------------------------------------------------|-----------------------------------|----------------------------------------------------------------------------------------------------|-------------------------------------------------------|
| Rotations                                          | <u>ඩ</u><br>Students              | Assessments - All Students                                                                            | Clinical Hours Tracking Add Rubric Assessment Refresh |
| Search Rotations by Name                           |                                   |                                                                                                    |                                                       |
| Diabetes Hospital (01/05/2021 -                    | Search by Student                 | Rubric Checklist                                                                                      |                                                       |
| 05/24/2021)                                        | All Students                      | Name   Course  AssessmentT  Rubric  Method                                                            | Progress Status Action                                |
| Diabetes Hospital (08/23/2021 -<br>12/21/2024)     | Learner, Amanda                   | Care and Process NUTR 100 Intro t Summative Nutrition Care P Student Evaluati<br>Charting Spring 2024 | 1/7 Continue                                          |
| Montgomery County WIC<br>(01/02/2024 - 03/15/2024) | Student, Beth                     | Class Rubric NUTR 100 Intro t Formative Rubric 1 Student Evaluati                                     | Assigned to 1 student(s)                              |
|                                                    |                                   | View 20 V entries. 1 to 2 of 2                                                                        | K ← Page1of1 > ⊃                                      |

To review completed Rubrics, click **Assessments >** Find the Rubric **> View** 

| E ACEND 🛚 Dashboard             | Assessments Settings             |                          |                    | ACEND DPD Demo Program   | <ul> <li>Reverse Ir</li> </ul> | mpersonation 🥜 🗘      |         |
|---------------------------------|----------------------------------|--------------------------|--------------------|--------------------------|--------------------------------|-----------------------|---------|
| Assessments - All Students      | 1.                               |                          |                    |                          |                                | Add Rubric Assessment | Refresh |
| Name                            | $\equiv$ AssessmentType $\equiv$ | Rubric =                 | Method =           | Progress                 | Status                         | Action                |         |
| Diatetics Assessment NUTR 119 M | edical Nutr Formative            | Test Rubric              | Student Evaluation | Assigned to 1 student(s) | View                           | C 🗎                   |         |
| MNT Assessment NUTR 119 M       | edical Nutr Formative            | Test Rubric              | Student Evaluation | Assigned to 1 student(s) | View 3.                        | 2 8                   |         |
|                                 | edical Nutr Summative            | Nutrition Literacy Rubri | Student Evaluation | Assigned to 2 student(s) | View                           | 2 8                   |         |
| View 20 Ventries.               |                                  | 1 to 3 of 3              |                    |                          |                                | IK i Kinge 1          | of1 >⇒  |

#### 8b. Reassess A Learner

Selecting to reassess a learner means the Program Director is choosing to eliminate the current **Rubric Assessment** for a student and replace it with a new **Rubric Assessment**. Once the Program Director selects "Reassess This Learner" the previous Rubric Assessment (including all comments or narratives created by the original evaluator) are <u>eliminated and</u> <u>replaced</u> by the new **Rubric Assessment**.

To reassess a learner, click Assessments > Find the rubric you would like to reassess > click the Edit icon

| ACEND                                                           | 🚯 Dashboard 🖵 Assessme | ents 🗘 Settings |                         |                |        | ACEND DPD Demo Progra           | m •    | Reverse Impersonation 🦨 🗘 |         |
|-----------------------------------------------------------------|------------------------|-----------------|-------------------------|----------------|--------|---------------------------------|--------|---------------------------|---------|
| ssessments - All Studer                                         | its                    | 1.              |                         |                |        |                                 |        | Add Rubric Assessment     | Refrest |
| Name                                                            | ≡ Course ≡             | AssessmentType  | =   Rubric              | ≡   Method     | =      | Progress                        | Status | Action                    |         |
| Diatetics Assessment                                            | NUTR 119 Medical Nutr  | Formative       | Test Rubric             | Student Eval   | uation | Assigned to 1 student(s)        | View   | C 🕯                       |         |
| MNT Assessment                                                  | NUTR 119 Medical Nutr  | Formative       | Test Rubric             | Student Eva    | uation | 1/1<br>Assigned to 1 student(s) | View   | َ <sup>ر</sup> 3.         |         |
| Nurtition for Behavioral Healt<br>Close Read Rubric- Spring 202 | <b></b>                | Summative       | Nutrition Literacy Rubr | i Student Eval | uation | Assigned to 2 student(s)        | View   | 8                         |         |
| iew 20 🗸 entries.                                               |                        |                 | 1 to                    | 3 of 3         |        |                                 |        | i< ≤ Page 1 e             | of 1 >  |

Verify that the rubric is NOT shared with students. Deselect "shared with learners" if it is selected. *Students cannot be reassessed while the rubric is shared*. Program Directors can re-share with students once reassessment is completed. Click **SAVE.** Then, select the Rubric to be reassessed. Follow the same steps taken to view a completed rubric.

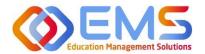

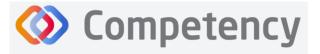

corner.

If the Rubric assessment is NOT shared with students, the Reassess This Learner button appears in the upper right

| Edit Rubric Assessment                     | ×                     |
|--------------------------------------------|-----------------------|
| Assessment*                                |                       |
| Nurtition for Behavioral Health Close Read | Rubric- Spring 2024 👻 |
| Description                                |                       |
|                                            |                       |
|                                            | h                     |
| Course*                                    | AssessmentType*       |
| NUTR 119 Medical Nutrition Therapy *       | Summative *           |
| Cohort*                                    | Phase*                |
| Cohort 2026 -                              | Year 1 -              |
| Block*                                     |                       |
| Spring -                                   |                       |
| Rubric*                                    |                       |
| Nutrition Literacy Rubric Assessment       | *                     |
| Assessment Method*                         |                       |
| Student Evaluation                         | v                     |
| Share Assessed Rubric with Student(s)      |                       |
| Student(s)*                                |                       |
| Doe , John x Smith , Jane x                | •                     |
|                                            | Const. B. Const.      |
|                                            | Cancel 🗎 Save         |

- Click **Reassess This Learner** to complete a new rubric for this learner.
- Click **Proceed** to confirm that you want to delete all previous selections and reassess this learner.

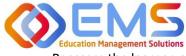

## **Ompetency**

Accreditation Council for Education in Nutrition and Dietetics

The accrediting agency for the Academy of Nutrition and Dietetics

Reassess the learner, add comments, then Save & Submit.

| Student | Doe, John Complete                                                                                                    | Level 4                                                                                                    |                    | Reassess this Le                                                                                            |
|---------|----------------------------------------------------------------------------------------------------|----------------------------------------------------------------------------------------------------|--------------------|----------------------------------------------------------------------------------------------------|
| student | Criteria Net Observed<br>Net Observed<br>Net Observed<br>Id indicates the selected<br>evaluation on display and<br>tatus of the evaluation. | Confirmation<br>Are you sure you want to reassess this learner?<br>Doing this will delete previous selections.<br>Mat Cancel Proceed | rmat (all sections | Level 1 -Demonstrates limited understanding of proposal format (ort all sections included, incerrect order) |

#### 8c. Complete Checklist Assessments in the Competency Website (All Program Types Except DPDs)

Once a Checklist has been created, mapped, added to a **Rotation Overview**, and assigned to a rotation it can be completed online or in the Competency app\*.

\*Please see 8c. to complete checklist assessments in the Competency app.

#### Click Rotations & Assessments > Select a Rotation > Select a Student > Click Checklist > Submit

| ≡ ACEND @ □                                        | ashboard 🖵 Rotations & Assessment | s 💿 🗢 Settings                |               | ACEND CP Demo Program 🔹 🥜 😃 🌑                         |
|----------------------------------------------------|-----------------------------------|-------------------------------|---------------|-------------------------------------------------------|
| <b>Rotations</b>                                   | <u>Ω</u><br>Students              | Assessments - Learner, Amanda |               | Clinical Hours Tracking Add Rubric Assessment Refresh |
| Search Rotations by Name                           | Search by Student                 |                               |               |                                                       |
| Diabetes Hospital (01/05/2021 - 05/24/2021)        |                                   | Rubric Checklist              |               |                                                       |
|                                                    | All Students                      | Name                          | Status        | ■ Action ■                                            |
| Diabetes Hospital (08/23/2021 -<br>12/21/2024)     | Learner, Amanda                   | WIC Presentation Checklist    | (0/5 Pending) | Submit                                                |
| Montgomery County WIC<br>(01/02/2024 - 03/15/2024) | Student, Beth                     | View 20 ventries.             | 1 to 1 of 1   | (< < Pagelofl > >)                                    |

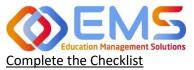

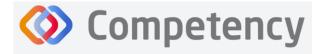

The checklist assessment is now open in a pop-up window. The student being assessed is named at the top of the checklist pop-up screen. Checklist items highlight in green when selected. Narratives for improvement can be added at the bottom of every checklist. Click **SUBMIT** to complete the assessment.

**Note**: Checklists DO NOT offer a Save & Submit option. **All checklists submissions are final**. If an error was made on the checklist, evaluators may return to the **Rotation & Assessments** tab to complete another checklist. Add a narrative to the checklist indicating the need for re-evaluation.

| Checklist - WIC Presentation Checklist (Learner, Amanda)                                                                                                    |
|----------------------------------------------------------------------------------------------------|
| Purpose communicated clearly *<br>yes<br>O no                                                                                                    |
| Organized and easy to follow *  * yes  no                                                                                                    |
| Presenter exhibited a good understanding of the topic "  yes  no                                                                                            |
| Presenter was well prepared *  ves  no                                                                                                    |
| Presenter spoke clearly and effectively *<br>O yes<br>🖲 no                                                                                                  |
| Presentation was done in a way that engaged the audience *                                                                                                  |
| Narratives for Improvements Vour presentation was well organized and contained good information. Work on maintaining eye contact and engaging your audience |
| Submit Cancel                                                                                                    |

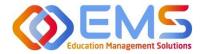

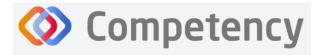

Accreditation Council for Education in Nutrition and Dietetics The accrediting agency for the Academy of Nutrition and Dietetics

#### 8d. Complete Checklist Assessments on a Mobile Device in the Competency App (All Program Types Except DPDs)

Download the free Competency App in the App Store for iOS or Android. Login using the email address and password created in the Competency website. If you have forgotten your password, go online to the ACEND Competency website at <a href="https://acend.competency.ai/login">https://acend.competency.ai/login</a> and use the reset password function.

You must have an active email and password in the ACEND Competency Website to login to the the Competency app. If you forgot your password, select **Forgot Your Password** to reset.

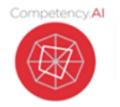

| .⊪ ≎ ■)     |
|-------------|
| etency      |
| 1           |
|             |
| Ø           |
| in          |
| Remember Me |
|             |
|             |
|             |
|             |
|             |

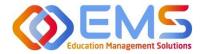

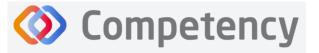

To complete a checklist, select the rotation you are assigned to. Then select the student you are precepting. An evaluation list will population. Select the evaluation you need to complete. Ensure you answer every required question. Then click **Submit.** 

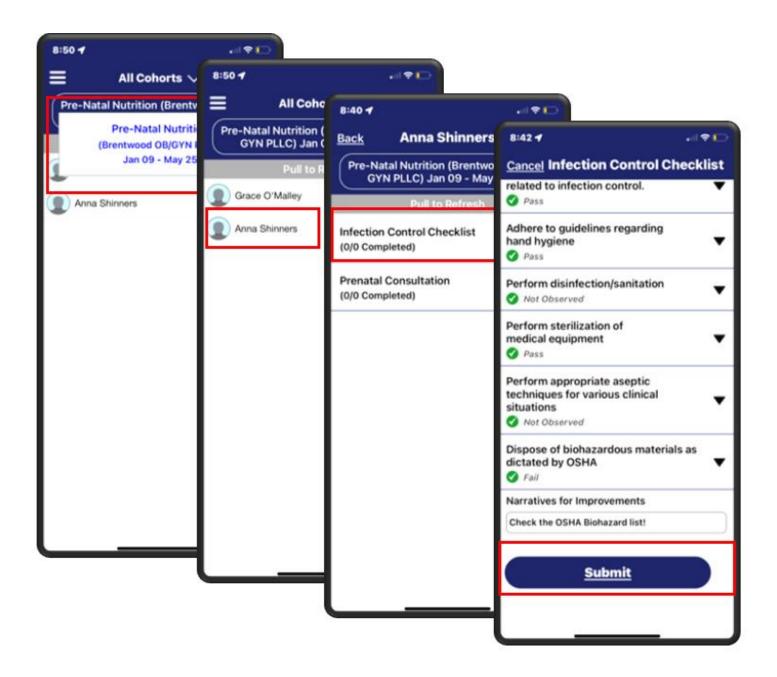

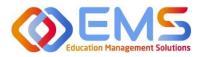

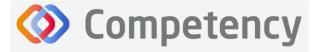

#### Accreditation Council for Education in Nutrition and Dietetics The accrediting agency for the Academy of Nutrition and Dietetics

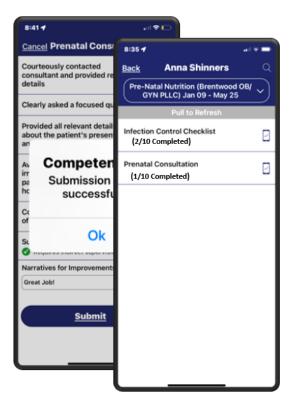

Competency provides an automatic notification that your checklist has been successfully completed and submitted.

The checklist completed submission count (2/10 Completed) is also updated for the student on their dashboard. Program Directors, Preceptors, and Students will also see this progression on the app.

To verify all submissions from the app, click **Menu> Device Submissions**. Competency provides a list of submissions from this device for the last 30 days.

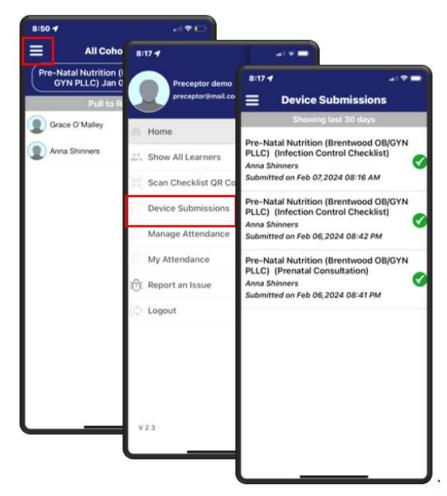

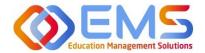

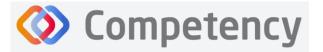

## 9. Approve/Review Supervised Hour Submissions

An email notification is sent to the Program Director and Preceptor when a student submits hours completed during a rotation. The process for submitting hours in the Competency website and in the Competency app is found in the Student User Guide.

| Program Director | Approve hours submitted by students and run reports to review approved hours |
|------------------|------------------------------------------------------------------------------|
| Preceptors       | Approve hours submtted by students                                           |

#### 9a. Approve Hours

Click Rotations & Assessments > Select a Rotation > Select a Learner > Hours Tracking.

| ≡ 📰 ACEND 🛛 👁                                               | Dashboard 🖵 Rotations & Assessment | ACEND CP Demo F                                                                           | Program 🔹 🖌 🚨              |
|-------------------------------------------------------------|------------------------------------|-------------------------------------------------------------------------------------------|----------------------------|
| Rotations                                                   | ی<br>Students                      | L.<br>Assessments - All Students Hours Tracking                                           |                            |
| Search Botations by Name<br>Diabetes Hospital (01/02/2024 - | Search by Student                  | Rubric Checklist                                                                          | 4.                         |
| 03/15/2024)                                                 | All Students                       | Name  Course AssessmentT Rubric Method Progress Status                                    | s Action                   |
| Montgomery County WIC<br>(01/02/2024 - 03/15/2024)          | Learner, Amanda                    | Geriatric Diabetes Clinical Rotations Summative Geriatric Diabet Student Evaluati 27 View | C 0                        |
| Princeton EDU (01/02/2024 -<br>03/15/2024)                  | Student, Beth                      | Nutrition Care Process View 20 > entries. 1 to 1 of 1                                     | <pre>Page 1 of 1 → →</pre> |

Hours submitted are submitted in 15 minute increments. For example, hours submitted by this student are now displayed in the pop-up window.

- Comments submitted by this learner display in the the **Comments** column.
- Click the comment to edit the student comment or to add your own comment.
- Approve or Reject the submitted hours.

The student recieves an email notification when hours have been Approved or Rejected.

| Hours Tracking - / | All Students     |               |                         |                      |                  | ×      |
|--------------------|------------------|---------------|-------------------------|----------------------|------------------|--------|
| Date               | ≡   Student Name | Hours:Minutes | Comments                | ≡   Status           | =   Action       | =      |
| 01/19/2024         | Amanda Learner   | 3:15          | Click to enter comments | Pending for approval | Approve   Reject | 1      |
| 01/19/2024         | Amanda Learner   | 5:00          | Click to enter comments | Pending for approval | Approve   Reject | -      |
|                    |                  |               | 1 to 2 of 2             |                      | < < Page 1 of    | f1 > > |

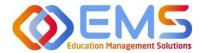

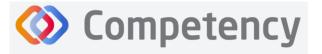

#### 9b. Review Approved Hours

Click Settings > Reports > Hours Tracking Report

- Use the dropdown menus to select the Rotation, Cohort, Phase, Block, and Student to view a specific report.
- Click **Apply** to view.

| ≡ 📰 ACEND 🐽 D             | ashboard 📮 Rotations & Assessments 🔹 Settings |                                       | ACEND CP De                      | mo Program 🔹 🖌 🖉  |
|---------------------------|-----------------------------------------------|---------------------------------------|----------------------------------|-------------------|
| Organization and Users    | SEL/SP Hours Report                           |                                       |                                  | 🗲 Back 📥 Download |
| Curriculum                | Filters                                       |                                       |                                  |                   |
|                           | Saved Filters                                 |                                       |                                  |                   |
| Assessments               | Select                                        | •                                     |                                  |                   |
| Rotations                 | Rotation Overview                             | Cohort                                | Phase                            |                   |
| Peports                   | WIC Rotation                                  | * Cohort 2024                         | • Year 3                         | •                 |
| Checklist Report          | Block                                         | Student                               |                                  |                   |
| Rubric Assessments Report | Rotation 3 (01/02/2024 - 03/15/2024)          | • All                                 | - Apply Save                     |                   |
| Assessments Report        |                                               |                                       |                                  |                   |
| Hours Tracking Report     | Student Name                                  | ≡   On-Site Hours Total ≡   Virtual H | Hours total 🛛 🗧 🛛 Combined Total | =                 |
|                           | 🗆 😑 Amanda Learner                            | 48 0                                  | 48                               |                   |
|                           | Date                                          | ≡ Hours                               | On-Site/Virtual                  | =                 |
|                           | 09/13/2023                                    | 3.00                                  | On-Site                          |                   |
|                           | 01/02/2024                                    | 5.00                                  | On-Site                          |                   |
|                           | 01/09/2024                                    | 5.00                                  | On-Site                          |                   |
| l                         | 01/16/2024                                    | 2.00                                  | On-Site                          |                   |

- Approved hours are now displayed.
- Click the + next to each student name to view hours tracking details.
- Click **Download** for an Excel Hours Tracking Report.

| E 📰 ACEND 🛛 🕫 🛛           | ashboard 📮 Rotations & Assessments 💠 Settings |                                    | ACEND CP Demo                    | Program 🔹 🥐 🗘    |
|---------------------------|-----------------------------------------------|------------------------------------|----------------------------------|------------------|
| Organization and Users    | SEL/SP Hours Report                           |                                    |                                  | 🗲 Back 📥 Downloa |
| Curriculum                | Filters                                       |                                    |                                  |                  |
| Competencies              | Saved Filters                                 |                                    |                                  |                  |
| Assessments               | Select                                        | •                                  |                                  |                  |
| Rotations                 | Rotation Overview                             | Cohort                             | Phase                            |                  |
| Reports                   | WIC Rotation                                  | • Cohort 2024                      | • Year 3                         | -                |
| Checklist Report          | Block                                         | Student                            |                                  |                  |
| Rubric Assessments Report | Rotation 3 (01/02/2024 - 03/15/2024)          | - All                              | - Apply Save                     |                  |
| Assessments Report        |                                               |                                    |                                  |                  |
| Hours Tracking Report     | Student Name                                  | ≡   On-Site Hours Total ≡   Virtua | l Hours total 🛛 🗧 Combined Total |                  |
|                           | 🗆 😑 Amanda Learner                            | 48 0                               | 48                               |                  |
|                           | Date                                          | ≡   Hours                          | =   On-Site/Virtual              | =                |
|                           | 09/13/2023                                    | 3.00                               | On-Site                          |                  |
|                           | 01/02/2024                                    | 5.00                               | On-Site                          |                  |
|                           | 01/09/2024                                    | 5.00                               | On-Site                          |                  |
|                           | 01/16/2024                                    | 2.00                               | On-Site                          |                  |

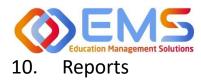

Reports are found in Settings and only available to Program Directors.

#### **10a. Checklist Reports**

Preceptors complete checklists on learners as they progress through rotations. Students and Preceptors can view these completed checklists on their Competency dashboards on the website or the Competency app. The **Checklist Report** provides a comprehensive list of all checklists completed during a rotation and the grade received.

#### Click Settings > Reports > Checklist Report

• Use the dropdown menus to select **Rotation Overview, Cohor, Phase, Block** and **Student** information.

Competency

• Click Apply to apply these parameters to the Checklist Report.

| ≡ 📰 ACEND 🔹 ▫             | ashboard 🖵 Rotations & Assessments 🧿 Settings 🕹 CEDID CP Demo Program 🔹 🤌 🗘                                                                                                    |      |
|---------------------------|----------------------------------------------------------------------------------------------------|------|
| Organization and Users    | Filters                                                                                                    |      |
| Curriculum                | Saved Filters                                                                                                    |      |
| Competencies              | Select •                                                                                                    |      |
| Assessments               | Rotation Overview Cohort Phase                                                                                                    |      |
| Rotations                 | Disorded Eating                                                                                                    | •    |
| Reports                   | Block Student                                                                                                    |      |
| Checklist Report          | Rotation 2 (10/16/2023 - 12/21/2023) • All • Apply Save                                                                                                    |      |
| Rubric Assessments Report |                                                                                                    |      |
| Assessments Report        | Competency                                                                                                    | ۵    |
| Hours Tracking Report     | Student Submissions                                                                                                    |      |
|                           | □     Student Name ?     ≡     Cohort     ≡     Rotation Overview     ≡     Checklist     ≡     Total Re ≡     Total Student Name ?                                                                                                    | Su ≡ |
|                           | Image: Section of the section of the section of th |      |
|                           | Clerkship         I         Checklist         I         Submitted Date         I         Evaluator         I         Grade         I         GPS Locat         I         Delete                                                                                                    | te   |
|                           | Disorded Eating Presentation Checklist 02/10/2024 6:08 PM ACEND, EMS Director 66.67 Q                                                                                                    |      |
|                           | Disorded Eating Presentation Checklist 02/10/2024 6:08 PM ACEND, EMS Director 50 <b>Q</b>                                                                                                    |      |

- Click + next to a student name to open report details.
- Click **Download** to download an Excel file of this report.

| Organization and Users      | Checklist Report Checklist Report                                                                                                    | & Downl         |
|-----------------------------|----------------------------------------------------------------------------------------------------|-----------------|
| Curriculum                  | Filters                                                                                                    |                 |
| Competencies                | 1100.0                                                                                                    |                 |
| Assessments                 | Competency                                                                                                    |                 |
| Rotations                   | Student Submissions                                                                                                    |                 |
| Reports<br>Checklist Report | Image: Stradgert Name     Image: Campus Key     Image: Campus Key     Image: Cam                                                                                                    | Total Su ≡<br>3 |
| Rubric Assessments Report   | Clerkship II Checklist II Submitted Date II Evaluator II Score II Grade II GPS Locat                                                                                                    | Delete          |
| Assessments Report          | Diabetes Hospital Rotation Type II Diabetes Presentation Ch 02/10/2024 7:38 PM ACEND, EMS Director 66.67 9                                                                                                    | 0               |
| Hours Tracking Report       | Diabetes Hospital Rotation Type II Diabetes Presentation Ch 02/10/2024 6:25 PM ACEND, EMS Director 83.33 P<br>Diabetes Hospital Rotation Type II Diabetes Presentation Ch 02/10/2024 6:25 PM ACEND, EMS Director 100 P                                                                                                    | 0               |
|                             | Diabetes Hospital Rotation Type II Diabetes Presentation Ch 02/10/2024 6:25 PM ACEND, EMS Director 100 9                                                                                                    | 0               |
| and a second second         | 1101013                                                                                                    | - i flota       |
| and a second address        | 100.3.0.1     20.2.2     20.2.2.2     20.2.2.2     20.2.2.2     20.2.2.2     20.2.2.2     20.2.2.2     20.2.2.2     20.2.2.2     20.2.2.2     20.2.2.2     20.2.2     20.2.2     20.2.2     20.2.2     20.2.2     20.2.2     20.2.2     20.2.2     20.2.2     20.2.2     20.2.2     20.2.2     20.2.2     20.2.2     20.2.2     20.2.2     20.2.2     20.2.2     20.2.2     20.2.2     20.2.2     20.2.2     20.2.2     20.2.2     20.2.2     20.2.2     20.2.2     20.2.2     20.2.2     20.2.2     20.2.2     20.2.2     20.2.2     20.2.2     20.2.2     20.2.2     20.2.2     20.2.2     20.2.2     20.2.2     20.2.2     20.2     20.2     20.2     20.2     20.2     20.2     20.2     20.2     20.2     20.2     20.2     20.2     20.2     20.2     20.2     20.2     20.2     20.2     20.2     20.2     20.2     20.2     20.2     20.2     20.2     20.2     20.2     20.2     20.2     20.2     20.2     20.2     20.2     20.2     20.2     20.2     20.2     20.2     20.2     20.2     20.2     20.2     20.2     20.2     20.2     20.2     20.2     20.2     20.2     20.2     20.2     20.2     20.2     20.2     20.2     20.2     20.2     20.2     20.2     20.2     20.2     20.2     20.2     20.2     20.2     20.2     20.2     20.2     20.2     20.2     20.2     20.2     20.2     20.2     20.2     20.2     20.2     20.2     20.2     20.2     20.2     20.2     20.2     20.2     20.2     20.2     20.2     20.2     20.2     20.2     20.2     20.2     20.2     20.2     20.2     20.2     20.2     20.2     20.2     20.2     20.2     20.2     20.2     20.2     20.2     20.2     20.2     20.2     20.2     20.2     20.2     20.2     20.2     20.2     20.2     20.2     20.2     20.2     20.2     20.2     20.2     20.2     20.2     20.2     20.2     20.2     20.2     20.2     20.2     20.2     20.2     20.2     20.2     20.2     20.2     20.2     20.2     20.2     20.2     20.2     20.2     20.2     20.2     20.2     20.2     20.2     20.2     20.2     20.2     20.2     20.2     20.2     20.2     20.2     20.2     20.2     20.2     20.2     20.2     20.2 | a lofi          |

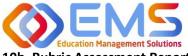

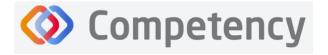

#### 10b. Rubric Assessment Report

Preceptors (including Faculty) complete rubrics on learners as they progress through courses or rotations. Students and Preceptors can only view these completed rubrics on their Competency dashboards on the website via desktop (this cannot be viewed in the app). The **Rubric Report** provides a comprehensive list of all rubrics completed on learners during a course and the grade received.

#### Click Settings > Reports > Rubric Assessment

- Use the dropdown menus to select available options.
  - o Check "Include Narrative" to view criteria and assessment level comments
  - Criteria level scoring defaults to a percentage (ex: 0-100%). To view the rubric levels (ex: 1-4) select "Show Raw Score."
  - Use the radio buttons for criteria (Assessment Questions) or mapped items (Competencies, Diverse Cultures, etc.) to sort the report view.
- Click **Apply** to view the report.

| E 📰 ACEND 🐽 Da         | shboard 📮 Rotations & Assessments 🔹 Settings |                                                                                                    |                     | ACEND CP Demo Program 🔹 🖌 🖉 🌑 |
|------------------------|----------------------------------------------|----------------------------------------------------------------------------------------------------|---------------------|-------------------------------|
| Organization and Users | Filters                                      |                                                                                                    |                     |                               |
| Curriculum             | Saved Filters                                |                                                                                                    |                     |                               |
|                        | Select                                       |                                                                                                    |                     |                               |
| Research Assessments   | Cohort                                       | Phase                                                                                                    | Block               | Course                        |
| Checklist              | All                                          | All                                                                                                    | All                 | All •                         |
| Rubric                 | Rubric                                       | Assessments                                                                                                    | Competency          | Conditions or Disease States  |
| Rotations              | All                                          | Select Assessments                                                                                             | Select Competency - | Select -                      |
| ( Reports              | Populations and Diverse Culture              | Student                                                                                                    | Faculty             |                               |
|                        | Select •                                     | All                                                                                                    | All •               |                               |
|                        | ☐ Include Narratives<br>☑ Show raw score     | Show Report By<br>Criteria<br>Competency / Conditions or Disease States /<br>Populations and Diverse Culture / | Apply Save          |                               |

This is what the **Rubric Assessment Report** summary looks like. It displays the student name, the preceptor who completed the rubric, and the ratings for each student.

| Organization and Users | Rubric Assessments R                                                                                                    | eport    |                         |         |                           |                           |                           |                           | 🗲 Bac               |
|------------------------|----------------------------------------------------------------------------------------------------|----------|-------------------------|---------|---------------------------|---------------------------|---------------------------|---------------------------|---------------------|
| Curriculum             | Care and Process Chart                                                                                                    | ting Cos | ag 2024                 | -       |                           |                           |                           |                           | ▲ Download          |
| Competencies           | Care and Process Chart                                                                                                    | ung spr  | mg 2024                 |         |                           |                           |                           |                           | 2 Download          |
|                        | Student                                                                                                    |          | Preceptor Name          | =       | Goals are measurable to ≡ | Nutrition Assessment in = | Nutrition Assessment in = | Nutrition Assessment in = | Nutrition Assessme  |
| Assessments            | Learner, Amanda                                                                                                    |          | ACEND, EMS Director     |         | 2                         | 3                         | 3                         | 4                         | 3                   |
| Checklist              | Student, Beth                                                                                                    |          | ACEND, EMS Director     |         | 4                         | 4                         | 3                         | 4                         | 3                   |
| Checking               |                                                                                                    |          |                         |         |                           | 1 to 2 of 2               |                           |                           | C Page 1 of 1 > >   |
| Rubric                 |                                                                                                    |          |                         |         |                           |                           |                           |                           |                     |
| Rotations              |                                                                                                    |          |                         | _       |                           |                           |                           |                           |                     |
|                        | Disordered Eating Nutr                                                                                                    | ition Ca | re Process and Charting | Fall 20 | 023                       |                           |                           |                           | 📥 Download          |
| Reports                | ( and the second second |          |                         |         |                           |                           |                           |                           |                     |
|                        | Student                                                                                                    |          | Preceptor Name          | -       | Goals are measurable to ≡ | Nutrition Assessment in   | Nutrition Assessment in   | Nutrition Assessment in   | Nutrition Assessmer |
|                        | Learner, Amanda                                                                                                    |          | ACEND, EMS Director     |         | 3                         | 3                         | 2                         | 4                         | 3                   |
|                        | Student, Beth                                                                                                    |          | ACEND, EMS Director     |         | 3                         | 3                         | 3                         | 3                         | 3                   |
|                        |                                                                                                    |          |                         |         |                           | 1 to 2 of 2               |                           |                           | Page 1 of 1 > >     |

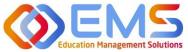

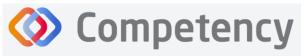

- The Rubric Report is now avaiable to view and download.
- Click **Download** for an Excel Rubric Assessment Report.

#### **10c. Hours Tracking Report**

Program Directors can view completed hours tracking reports on their Competency dashboards from the website. The report provides a comprehensive list of all hours completed by students.

#### Click Settings > Reports > Hours Tracking Report

Use the dropdown menus to select the Rotation, Cohort, Phase, Block, and Students to view. Then select Apply.

| E ACEND 🐽 Da              | ishboard 📮 Rotations & Assessments 🔹 Settings |                                           | ACEND CP Demo P                | rogram 🔹 🖌 🕰 🌑    |
|---------------------------|-----------------------------------------------|-------------------------------------------|--------------------------------|-------------------|
| Organization and Users    | SEL/SP Hours Report                           |                                           |                                | 🗲 Back 📥 Download |
| Curriculum                | Filters                                       |                                           |                                |                   |
| Competencies              | Saved Filters                                 |                                           |                                |                   |
| Assessments               | Select                                        | •                                         |                                |                   |
| Rotations                 | Rotation Overview                             | Cohort                                    | Phase                          |                   |
| Preports                  | WIC Rotation                                  | ▼ Cohort 2024                             | • Year 3                       | •                 |
| Checklist Report          | Block                                         | Student                                   |                                |                   |
| Rubric Assessments Report | Rotation 3 (01/02/2024 - 03/15/2024)          | - All                                     | - Apply Save                   |                   |
| Assessments Report        |                                               |                                           |                                |                   |
| Hours Tracking Report     | Student Name                                  | 🗧 🛛 On-Site Hours Total 🛛 🗧 🔤 Virtual Hou | urs total 🛛 🗧 🛛 Combined Total | =                 |
|                           | Amanda Learner                                | 48 0                                      | 48                             |                   |
|                           | Date                                          | ≡ Hours                                   | =   On-Site/Virtual            |                   |
|                           | 09/13/2023                                    | 3.00                                      | On-Site                        |                   |
|                           | 01/02/2024                                    | 5.00                                      | On-Site                        |                   |
|                           | 01/09/2024                                    | 5.00                                      | On-Site                        |                   |
|                           | 01/16/2024                                    | 2.00                                      | On-Site                        |                   |

| 📰 ACEND 🛛 🕫               | ashboard 🖵 Rotations & Assessments 🧿 Settings |                           | ACEND                                    | CP Demo Program 🔹 🥜 🔱 |
|---------------------------|-----------------------------------------------|---------------------------|------------------------------------------|-----------------------|
| Organization and Users    | SEL/SP Hours Report                           |                           |                                          | 🗲 Back 📥 Dow          |
| Curriculum                | Filters                                       |                           |                                          |                       |
| Competencies              | Saved Filters                                 |                           |                                          |                       |
| Assessments               | Select                                        | •                         |                                          |                       |
| Rotations                 | Rotation Overview                             | Cohort                    | Phase                                    |                       |
| Reports                   | WIC Rotation                                  | Cohort 2024               | • Year 3                                 |                       |
| Checklist Report          | Block                                         | Student                   |                                          |                       |
| Rubric Assessments Report | Rotation 3 (01/02/2024 - 03/15/2024)          | - All                     | <ul> <li>Apply Save</li> </ul>           |                       |
| Assessments Report        |                                               |                           |                                          |                       |
| Hours Tracking Report     | Student Name                                  | =   On-Site Hours Total = | Virtual Hours total 🛛 🗧 🕸 Combined Total |                       |
|                           | Amanda Learner                                | 48 (                      | 48                                       |                       |
|                           | Date                                          | ≡   Hours                 | On-Site/Virtual                          |                       |
|                           | 09/13/2023                                    | 3.00                      | On-Site                                  |                       |
|                           | 01/02/2024                                    | 5.00                      | On-Site                                  |                       |
|                           | 01/09/2024                                    | 5.00                      | On-Site                                  |                       |
|                           | 01/16/2024                                    | 2.00                      | On-Site                                  |                       |

- Approved hours are now dispalyed.
- Click the + next to each student name to view hours tracking details.
- Click **Download** for an Excel Hours Tracking Report.

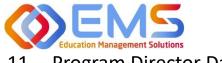

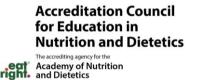

### 11. Program Director Dashboard Navigation

When assessments have been created, mapped, assigned and completed, the assessment results are available on the Program Director dashboard. When you login to Competency with your Program Director credentials, cohort and individual student results will be available on your dashboard.

**IMPORTANT! Mean Cohort Data displays on the student dashboard via the Competency app and website.** While this is aggregate data, programs with few students (e.g. cohorts of 2-3) may be able to easily calculate student specific results from the data provided. While this cannot be hidden from the student dashboard, programs with small cohorts may choose not to give student access to Comptency so the mean cohort data cannot be viewed by students.

Competency

#### 11a. Initial Navigation

| ACEND 🐽                                | Dashboard 🖵 Rotations & Assessments 🗢 Settings                                               | ACEND CP Demo Program 🔹 🧭 🧕 |
|----------------------------------------|----------------------------------------------------------------------------------------------|-----------------------------|
| 요 요<br>Student Curriculum              | Academic Performance                                                                         |                             |
| Search by Curriculum Q                 | NOTES                                                                                        | +                           |
| <ul> <li></li></ul>                    | COHORT PERFORMANCE                                                                           | <b>•</b>                    |
| □ Cohort 2024<br>□ ① Year 1            | Course AssessmentType Conditions or Disease States Populations & Diverse Cultures Competency |                             |
| ear 3                                  | 0 40 No data available 80                                                                    | 120                         |
| Rotation 1<br>Rotation 2<br>Rotation 3 | N NU DU                                                                                      | 140                         |
| Rotation 4                             | STUDENT PERFORMANCE                                                                          | At Risk All 🗸 🖵             |
|                                        |                                                                                              |                             |
|                                        | No data available                                                                            |                             |
|                                        | View 20 ✓         entries.         0 to 0 of 0                                               | 15 5 Page 0 of 0 3 3)       |

- Use the left-hand navigation tree to open the **Cohort, Phase** and **Block** you would like to view.
- Click the + to open the items on the navigation tree.
- Select the level you wish to view.

\*No Data Available will display until you select a Cohort, Phase or Block.

#### 11b. Course Tab

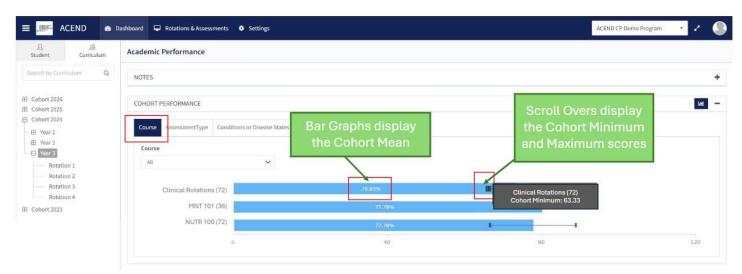

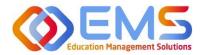

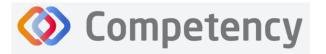

#### 1. Cohort View

The cohort mean for all assessments completed in the course or rotation are displayed on the bar graph. Scroll-overs at the end of the bar provide the cohort minimum and maximum percentage for all assessments completed within the course.

| Learner                   |       | ≡ | MNT 100 |  |
|---------------------------|-------|---|---------|--|
| Learner , Amanda          | 77.78 |   | 72.22   |  |
| Student , Beth<br>BStu001 | 63.89 |   | 83.33   |  |

#### 2. Individual Percentages

- The grid below the bar graph displays the calculated percentage grade for individual learners within each course.
- Rubric and checklist assessments are converted to percentages.
- Pink boxes indicate a percentage between 70-75% for the rotation or course.
- Red numbers indicate a percentage of 69% or lower.
- Click the student name to access the student dashboard view.

#### 11c. Assessment Types Tab

|                          | Dashboard 📮 Rotations & Assessn | nents 🛛 Settings             |                                |                                 |    |             | ACEND CP Demo Program | <u> </u> |
|--------------------------|---------------------------------|------------------------------|--------------------------------|---------------------------------|----|-------------|-----------------------|----------|
| Ludent Curriculum        | Academic Performance            |                              |                                |                                 |    |             |                       |          |
| arch by Curriculum Q     | NOTES                           |                              |                                |                                 |    |             |                       |          |
| ohort 2026<br>ohort 2025 | COHORT PERFORMANCE              |                              |                                |                                 |    |             |                       | Lat.     |
| ohort 2024<br>Year 1     | Course AssessmentType           | Conditions or Disease States | Populations & Diverse Cultures | Competency                      |    |             |                       |          |
| Vear 2<br>Vear 3         | AssessmentType                  |                              |                                | Courses                         |    | Assessments |                       |          |
| Rotation 1<br>Rotation 2 | A8                              | ~                            |                                | All                             | ~  | AB          | ~                     |          |
| Rotation 3<br>Rotation 4 | Formative                       | 77.38%                       | · ·                            | Nutrition Care & Process Rubric | 75 | s - 1       |                       |          |
| ohort 2023               | Summative                       | . in and                     | -                              | WIC Rotation Checklist          |    | 0%          |                       |          |
|                          |                                 | 0 40                         | 80                             | Juvenile Diabetes Presentation  |    | 100%        |                       |          |

As a Program Director, you have assigned an **Assessment Type** (formative or summative) to each rubric and checklist you have created. The **Assessment Types** tab provides a visualization of both formative and summative assessments together, individually or sorted by assessment type.

Sort by:

- Assessment Type
- Course
- Individual Assessments

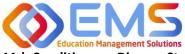

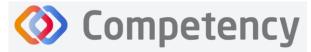

Accreditation Council for Education in Nutrition and Dietetics The accreding agency for the Academy of Nutrition and Dietetics

#### 11d. Conditions or Disease States / Populations & Diverse Cultures

If you have mapped questions to **Conditions or Disease States, Populations** and **Diverse Cultures** the assessment percentages are available under the selected tab for viewing.

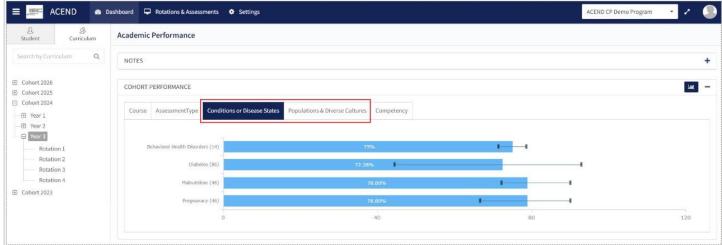

#### 11e. Competency

| CRDN 2 (138)       67.39%         CRDN 3 (30)       58.33%         CRDN 4 (16)       71.88%         KRDN 1 (96)       17.05%         KRDN 2 (174)       170.74%         0       40         80       120         CBN 2.5 (20)       76.25%         CBN 2.7 (10)       60%                                                | rse | AssessmentType | Conditions or Disease S | tates Population | ns & Diverse Cultures | Competency |               |                 |     |
|----------------------------------------------------------------------------------------------------|-----|----------------|-------------------------|------------------|-----------------------|------------|---------------|-----------------|-----|
| CRDN 3 (30)     58.33%     GRDN 2.10 (2)     75%       CRDN 4 (16)     71.88%     GRDN 2.2 (20)     60%       KRDN 1 (96)     17.05%     GRDN 2.3 (22)     72.73%       KRDN 2 (174)     100.74%     GRDN 2.3 (22)     72.73%       O     40     80     120     GRDN 2.6 (18)       CRDN 2.6 (18)     99.72%     99.72% |     | _              |                         |                  | L.                    |            |               |                 |     |
| CRDN 4 (16)     71.88%     CRDN 2.2 (20)     601       KRDN 1 (96)     172.00%     CRDN 2.3 (22)     72.73%       KRDN 2 (174)     76.74%     CRDN 2.4 (14)     61.64%       0     40     80     120       CRDN 2.5 (20)     76.25%     1                                                                               |     | CRDN :         | 2 (138)                 | 7.39%            |                       |            | CRDN 2.1 (26) | 72.12%          | I   |
| KRDN 1 (96)     F72,03%     CRDN 2.3 (22)     72,73%       KRDN 2 (174)     76,74%     CRDN 2.4 (14)     61,64%       0     40     80     120       CRDN 2.6 (18)     59,72%     1                                                                                                    |     | CRDN           | ¥ 3 (30)                | 33%              |                       |            | CRDN 2.10 (2) | 75%             |     |
| KRON 2 (174)     70,74%     CRDN 2.4 (14)     61,64%       0     40     80     120     CRDN 2.5 (20)     76.25%       CRDN 2.6 (18)                                                                                                    |     | CRDN           | 4 (16)                  | 71.88%           | 1 1                   |            | CRDN 2.2 (20) | 609             |     |
| 0 40 80 120 CRDN 2.5 (20) 76.25%                                                                                                    |     | KRDN           | 1 (96)                  | F7.08%           |                       |            | CRDN 2.3 (22) | 72.73%          | 11  |
| CRDN 2.6 (18)                                                                                                    |     | KRDN :         | 2 (174)                 | <b>1</b> 78.74%  |                       |            | CRDN 2.4 (14) | 69-64%          |     |
|                                                                                                    |     |                | 0                       | 40               | 80                    | 120        | CRDN 2.5 (20) | 76.25%          | 1 1 |
| CRDN 2.7 (10) 60%                                                                                                    |     |                |                         |                  |                       |            | CRDN 2.6 (18) | <b>I</b> 59.72% |     |
|                                                                                                    |     |                |                         |                  |                       |            | CRDN 2.7 (10) | 601             | - 1 |
|                                                                                                    |     |                |                         |                  |                       |            | 0             | 40              | 80  |

- Rubrics, checklists and imported questions mapped to ACEND sub-competencies in Settings are displayed under the Competency tab.
- Every sub-competency maps to a parent competency.
- Click the competency bar to view the mapped sub-competencies.